#### **PROGRESS EXCHANGE<sup>®</sup>**

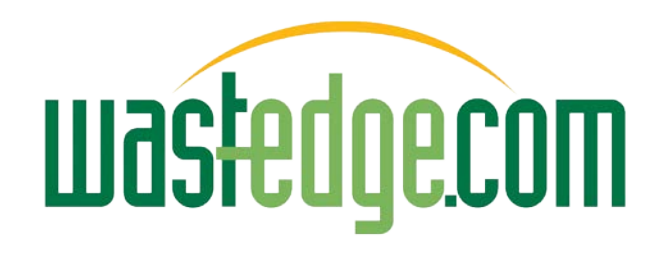

## Accident Records Management

From the spark of a prospect opportunity, how we were able to build a new software module in a matter of weeks with negligible coding using Progress Pacific and integrate it with our Progress OpenEdge 11 apps.

[http://youtu.be/DYu bGbZiiQ](http://youtu.be/DYu_bGbZiiQ)

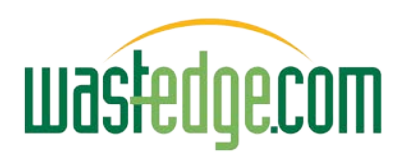

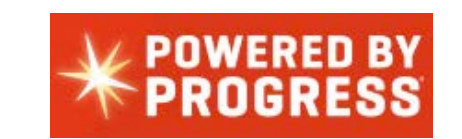

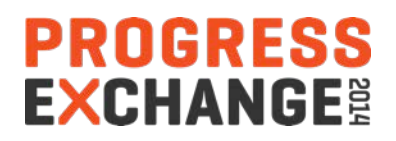

#### *ASPsoftware's Business Value Statement*

Re-inventing the way waste & service businesses work! With innovative, on-demand, cloud & mobility apps.

#### **Web, Mobile & Mapping Solutions**

We build innovative web, mobile and mapping software, to simplify, streamline and automate business processes for Waste Collection and Field Service operations.

#### GET THE EDGE!

Get your business on the map & on the move today! +61 2 9499 6222 · info@wastedge.com

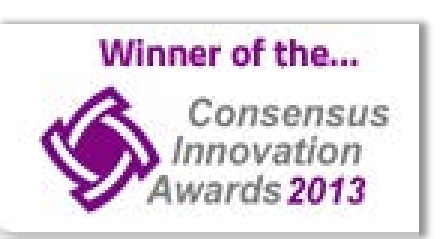

- ◆ *reduce* admin effort and paperwork;
- ◆ *improve* field staff communication;
- ◆ *optimise* route productivity and efficiency;
- ◆ *reduce* travel time and resource cost;
- *maximize* resource utilization and agility;
- *increase* operational responsiveness;
- *enhancing* business activity visibility

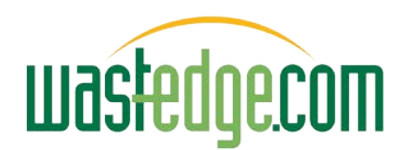

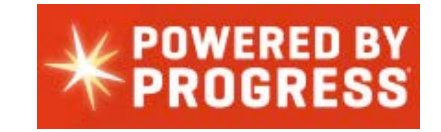

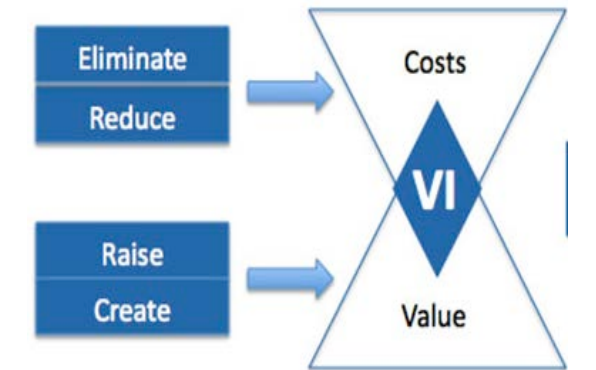

wastedge.com

**PROGRESS EXCHANGE®** 

#### The Spark of an Idea?

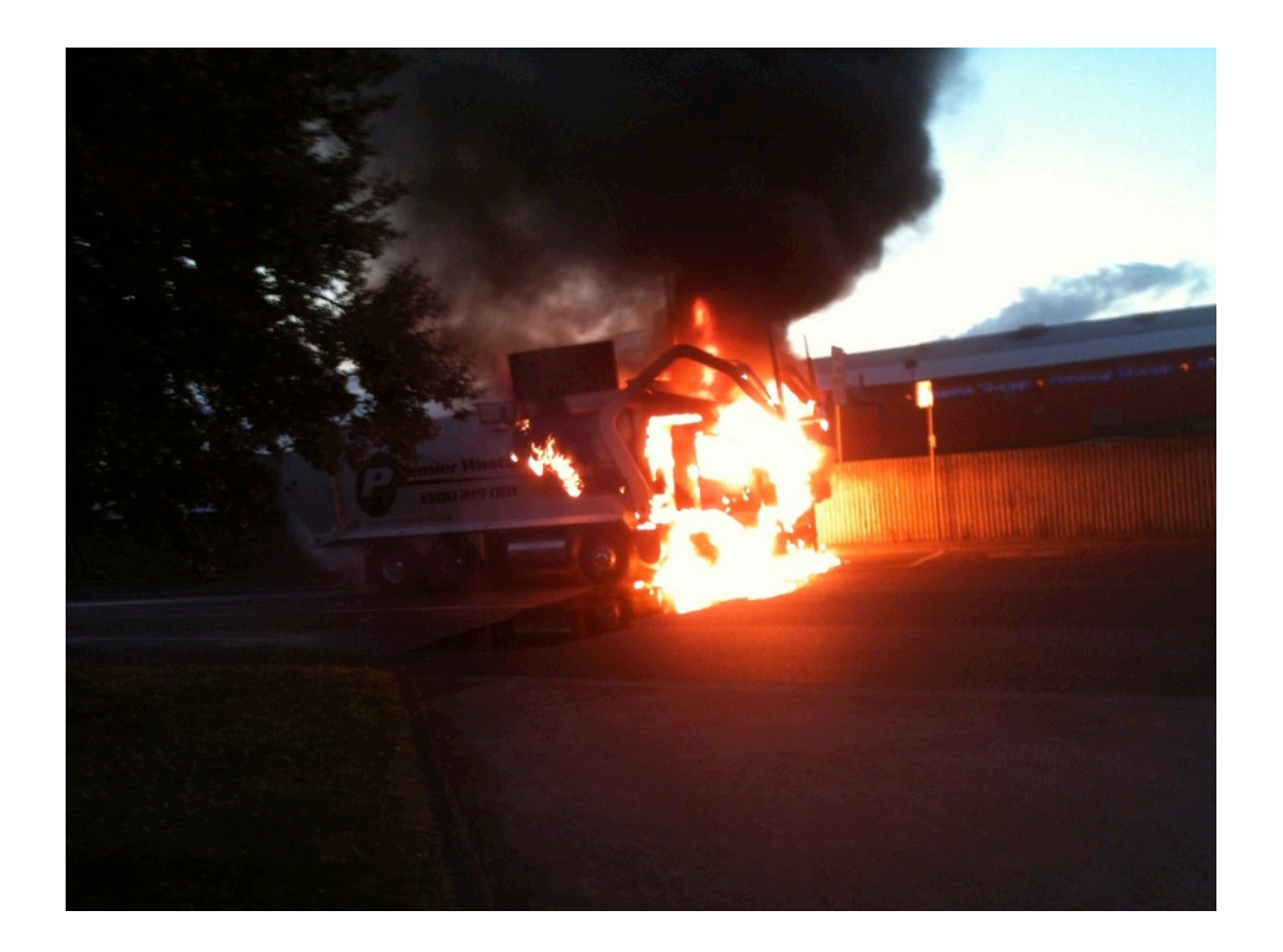

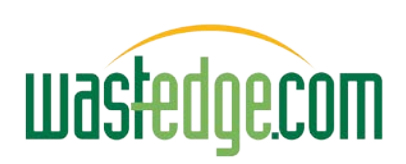

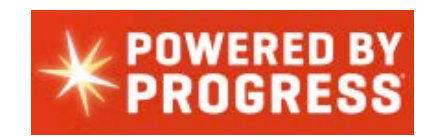

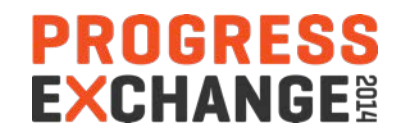

## Accident Records Management

- Road safety more prominent in the press
- Larger truck companies have a full time safety officer
- Lots of paperwork and multiple people workflows
	- Driver, manager, mechanics, safety committee, insurance agent …
- Pulls together different sets of data
	- Vehicle Records, Employee Records, Accident Records,
- An expensive area if neglected
- Insurance claims, OH&S issues, Coronary Inquiry
- Needs proof of safety review and recommendations
- Simple extension to office paperwork often neglected

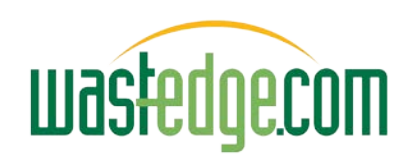

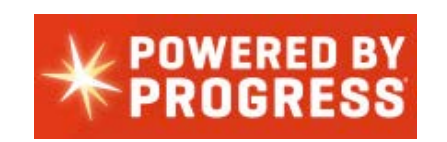

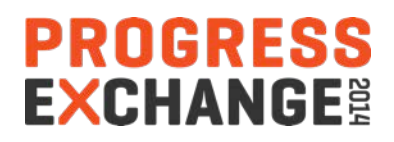

## It's a Washout @ \$430,000

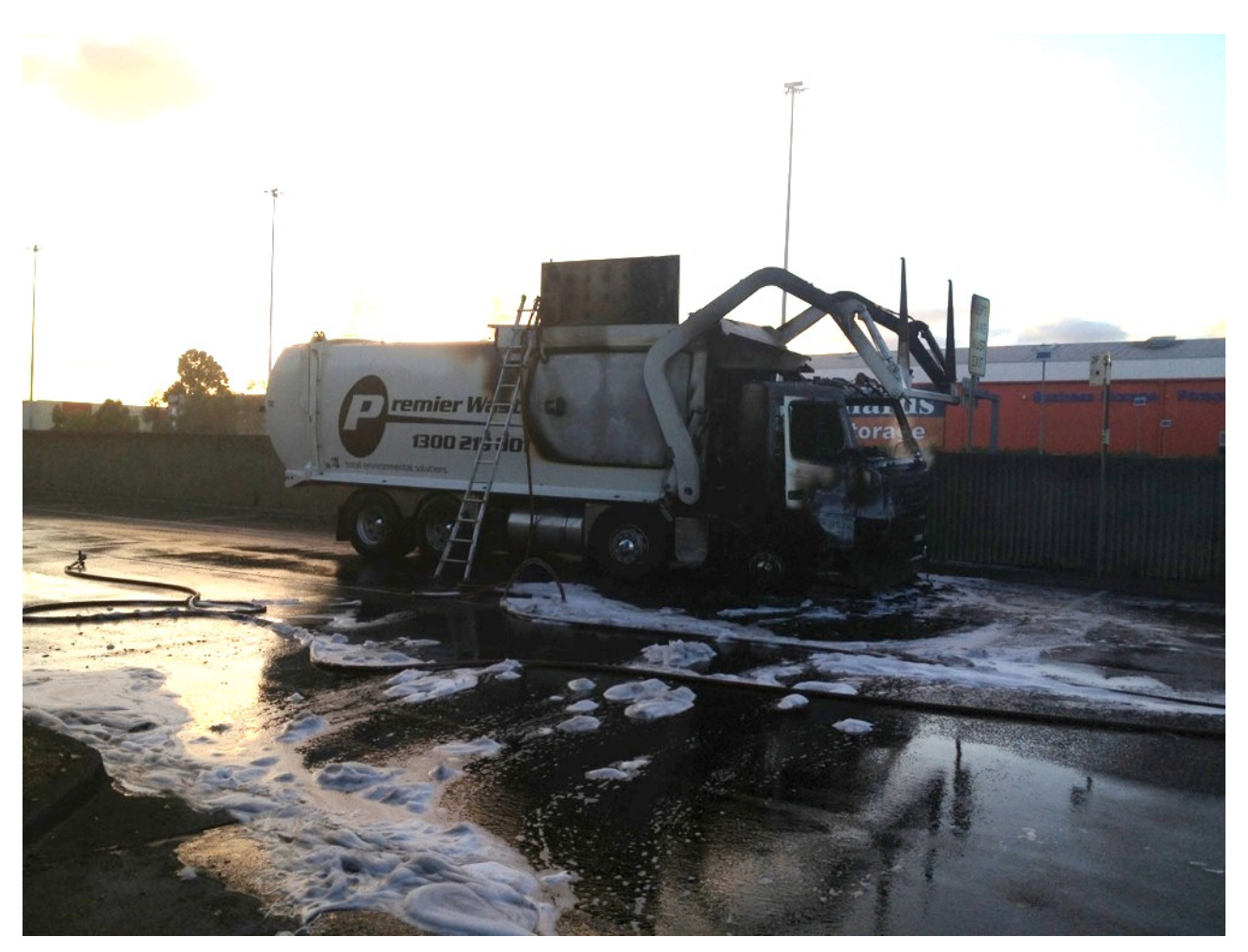

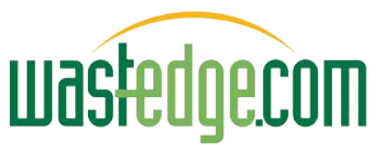

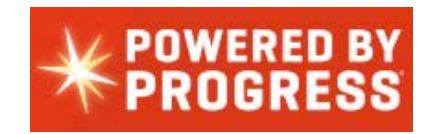

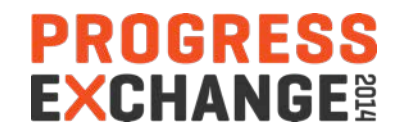

# The Challenge?

- Typical environment would have been covered by some stand alone MS access system (if any)
- Large prospect 300 trucks looking for solution
- Needed to be linked into larger systems
	- Employee records, Vehicle Records
- How to learn new technology rapidly
	- Rollbase Philippines consulting services
- How to connect into existing Progress systems

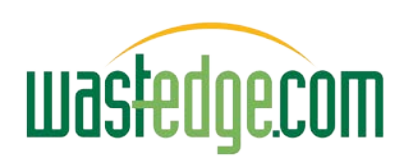

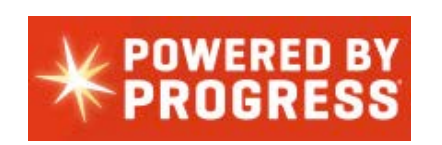

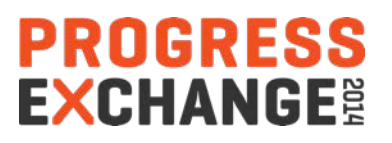

## Where'd We Come From?

- 2 years re-development into SaaS cloud
- Modeled initially on the Saleforce.com look & feel
- Web Browse / grid displays user modifiable
- Role based security restrict field / menu displays
- Lots of new items to manage
	- Menu system in browse environment
	- PDF templates merge (various options user definable content)
	- Spare 10 fields on every table
	- Field label translation (extended to language translation, messages, etc.)
	- Calendar item merge still to go / email integration (email invoices)
	- Quick start import tables from Excel, mass change facility,
	- Time zones (across the country or world), … … …

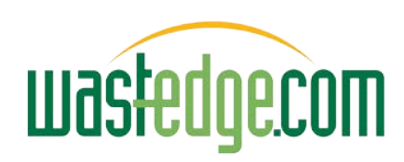

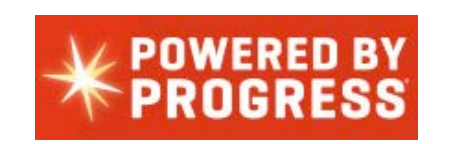

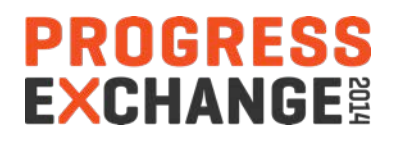

## Wastedge.com Progress SaaS Apps

Progress OpenEdge 11 native web speed based – multi tenant; able to filter data by Branch

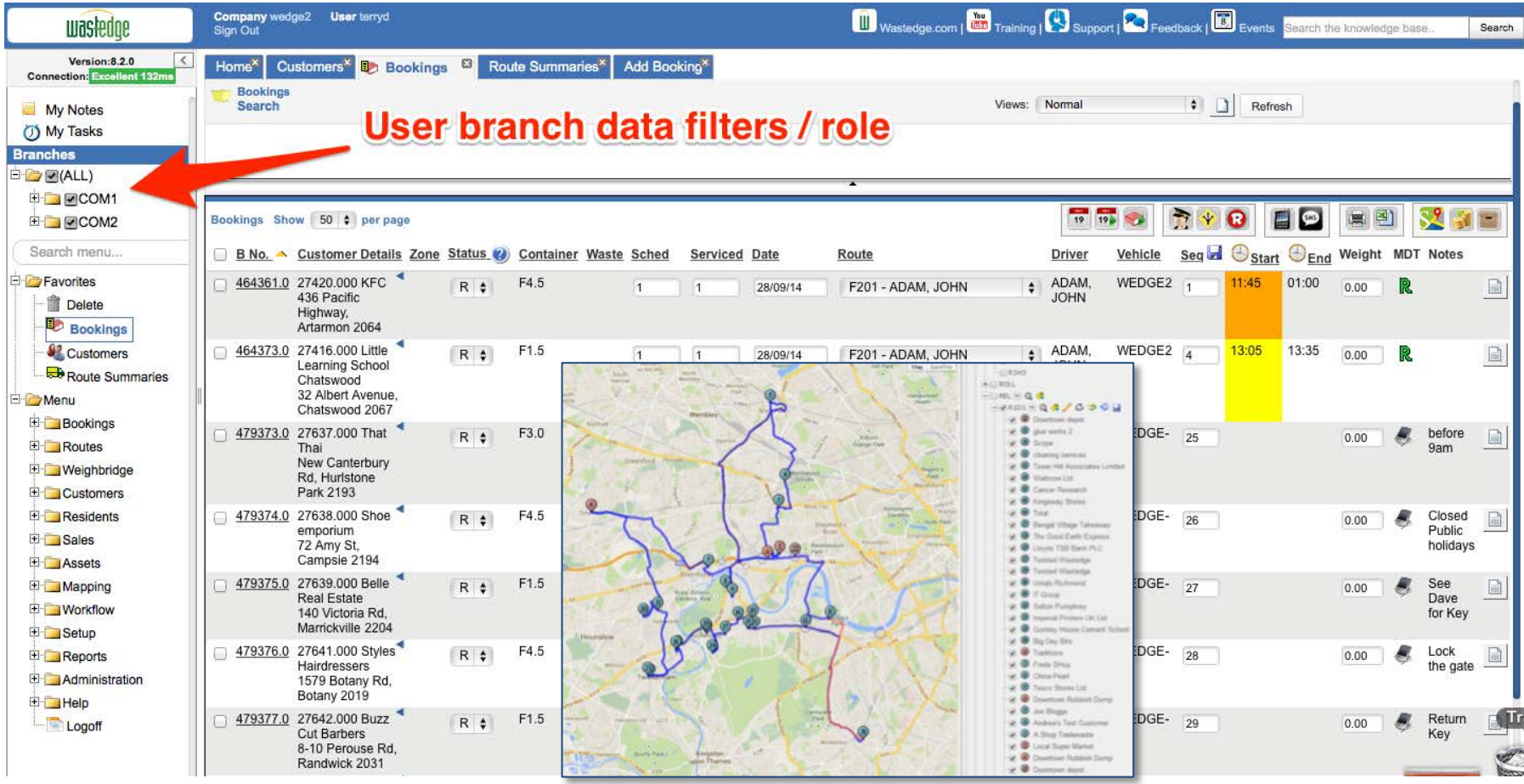

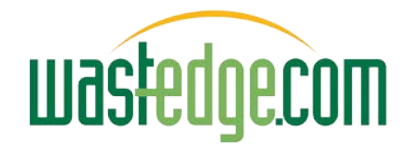

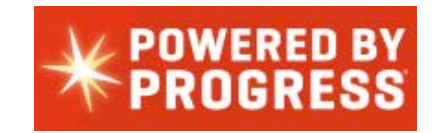

PROGRESS **EXCHANGE<sup>®</sup>** 

#### Wastedge Web Application Look & feel (User selectable columns & sort order, filters…)

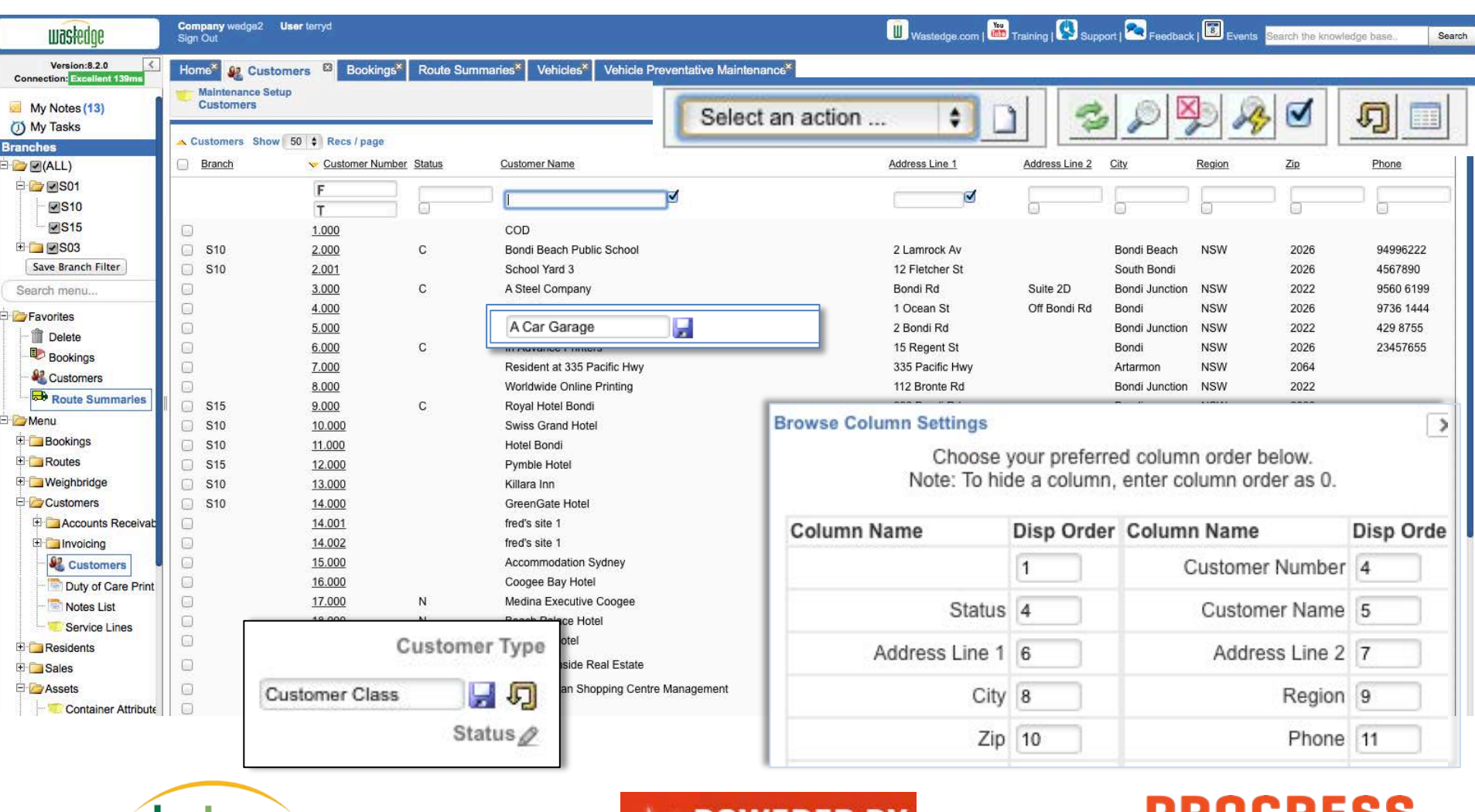

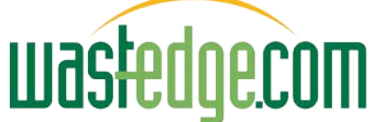

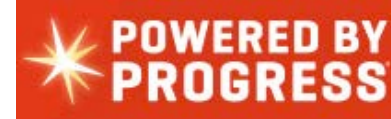

**EXCHANGE®** 

#### Wastedge Detail Screen Look & Feel

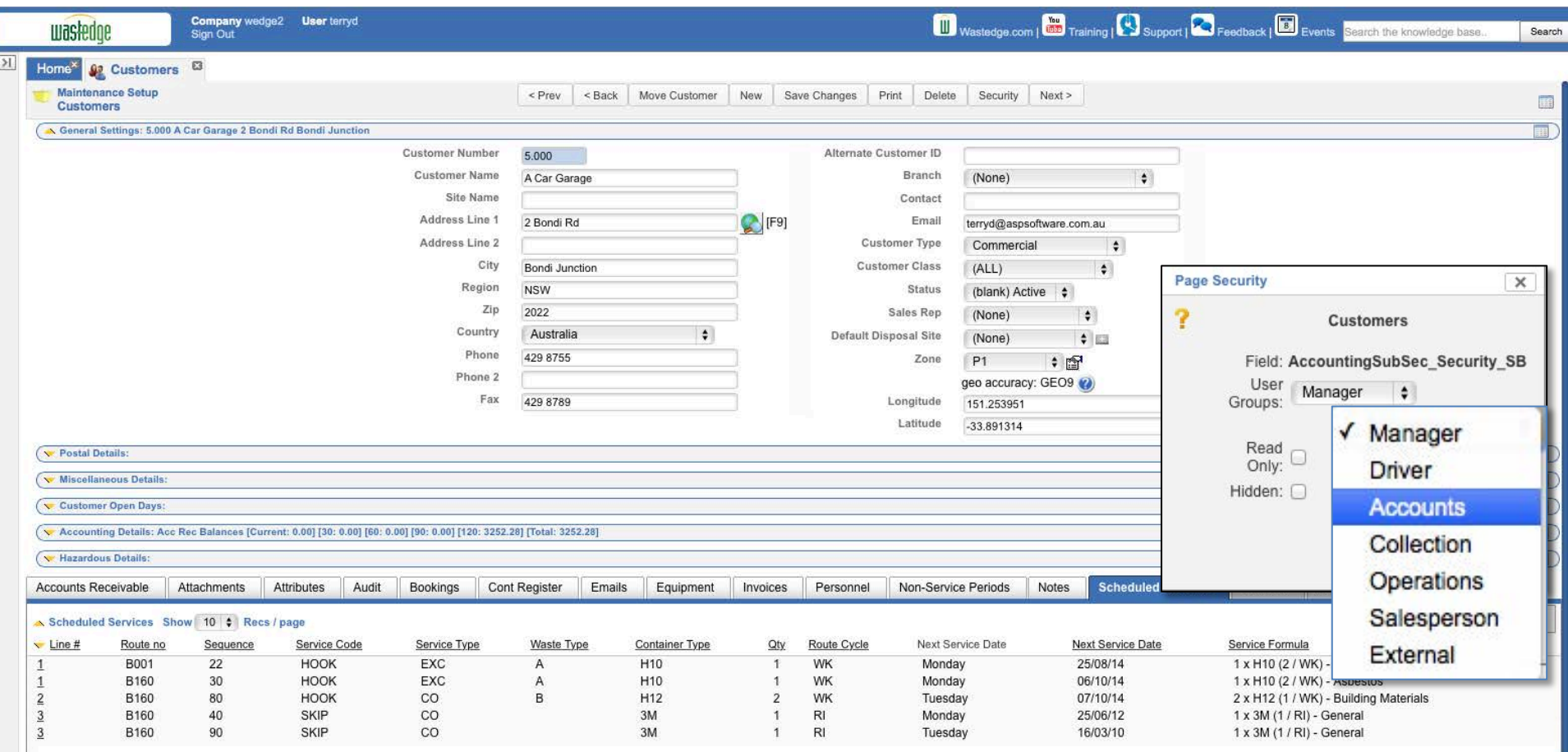

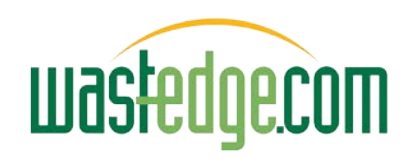

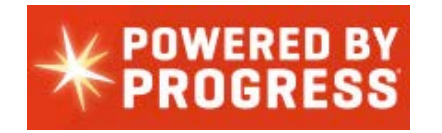

**PROGRESS** 

**EXCHANGE<sup>®</sup>** 

#### Existing Personnel / Vehicles Masters

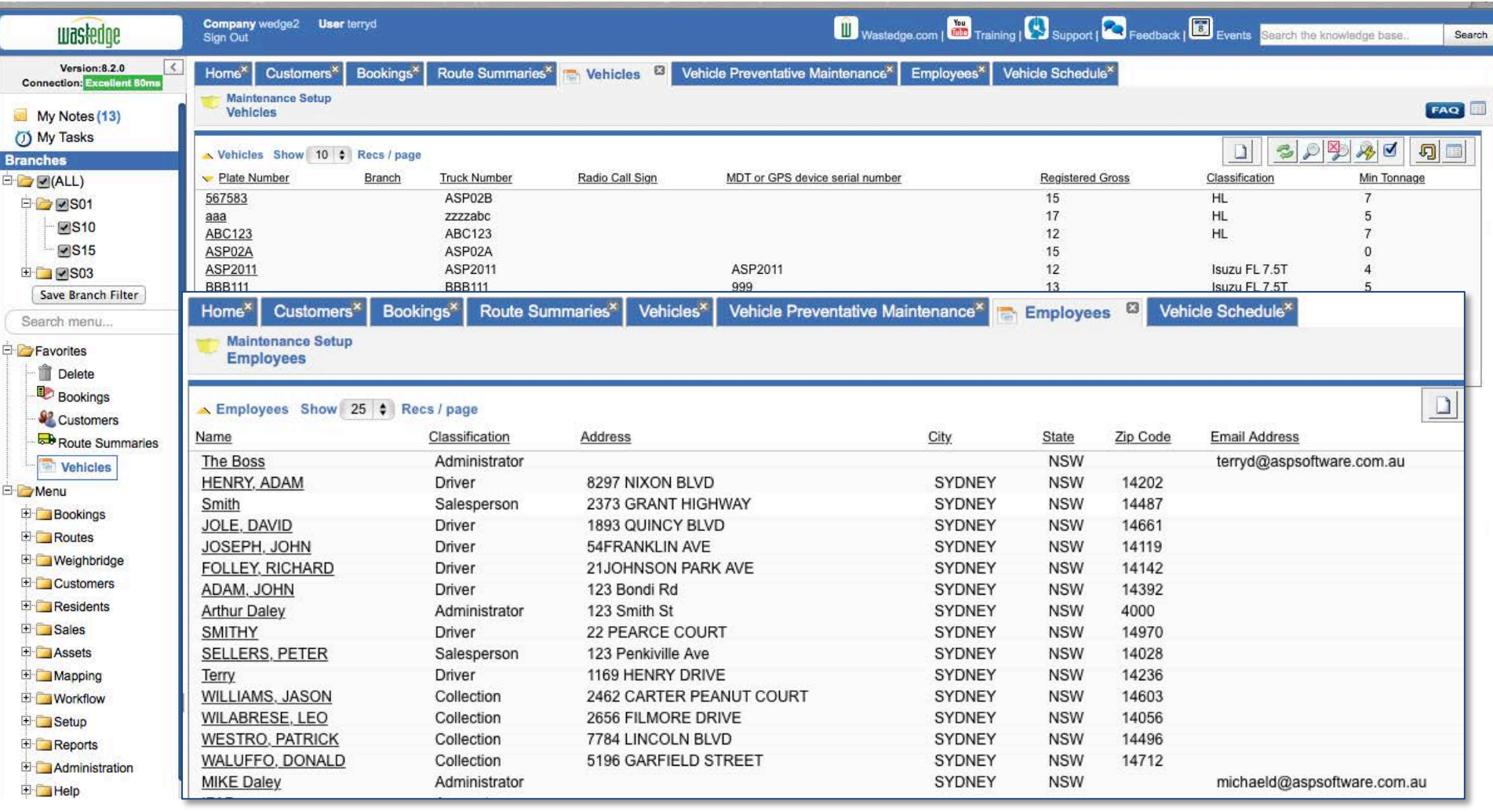

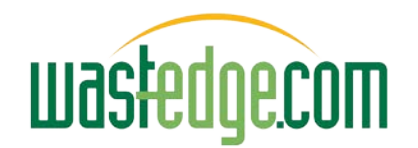

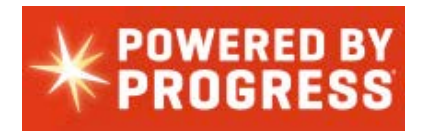

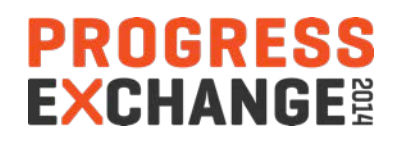

#### Wastedge Mobile Sample Screens

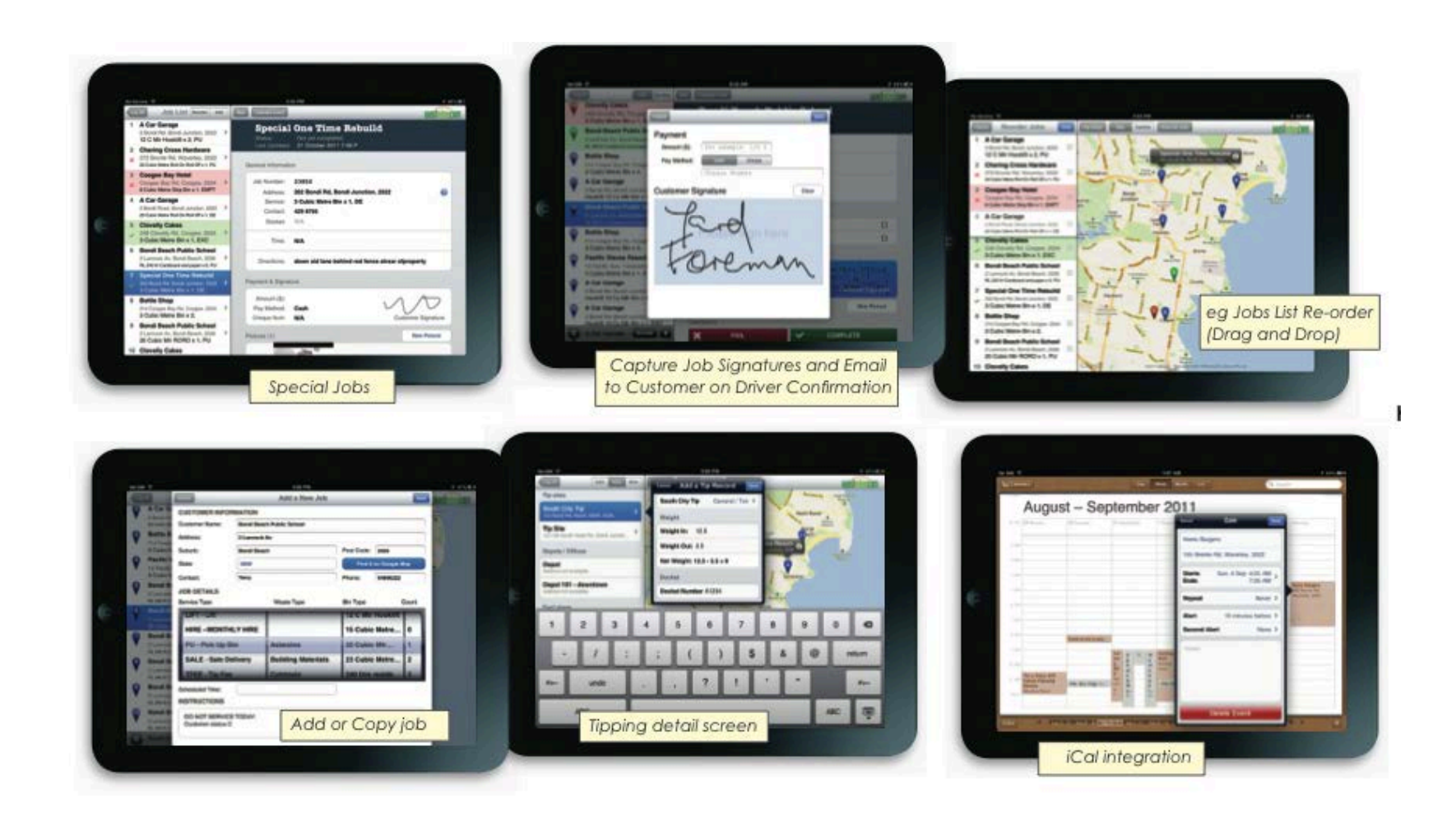

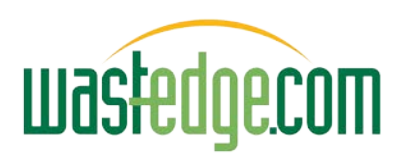

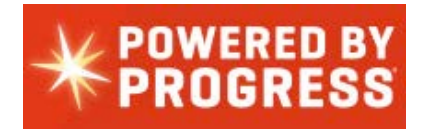

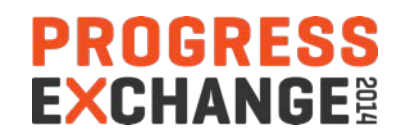

#### Sample Wastedge Mobile Screens

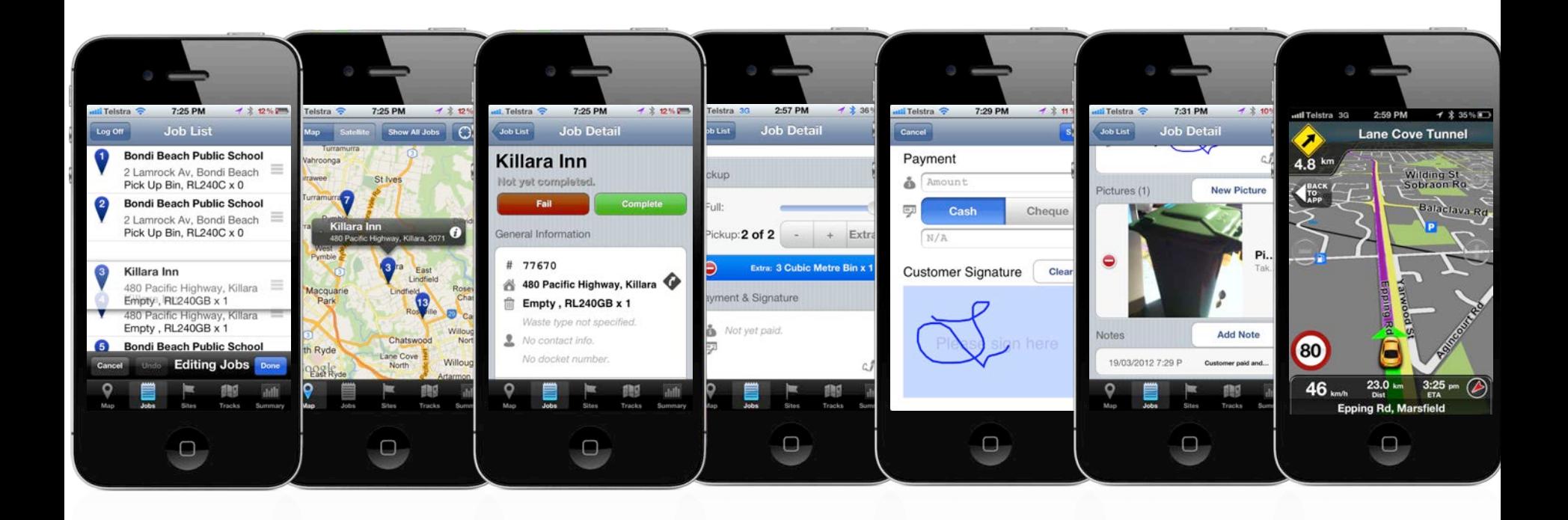

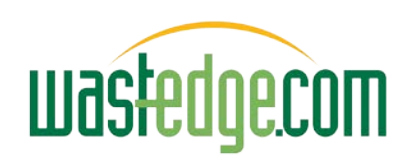

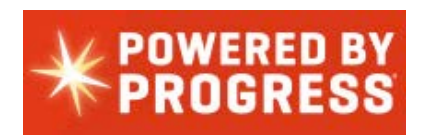

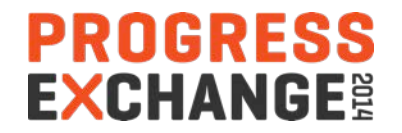

### Customer Self-service Portal

#### **Wastedge New Account Self-Service App**

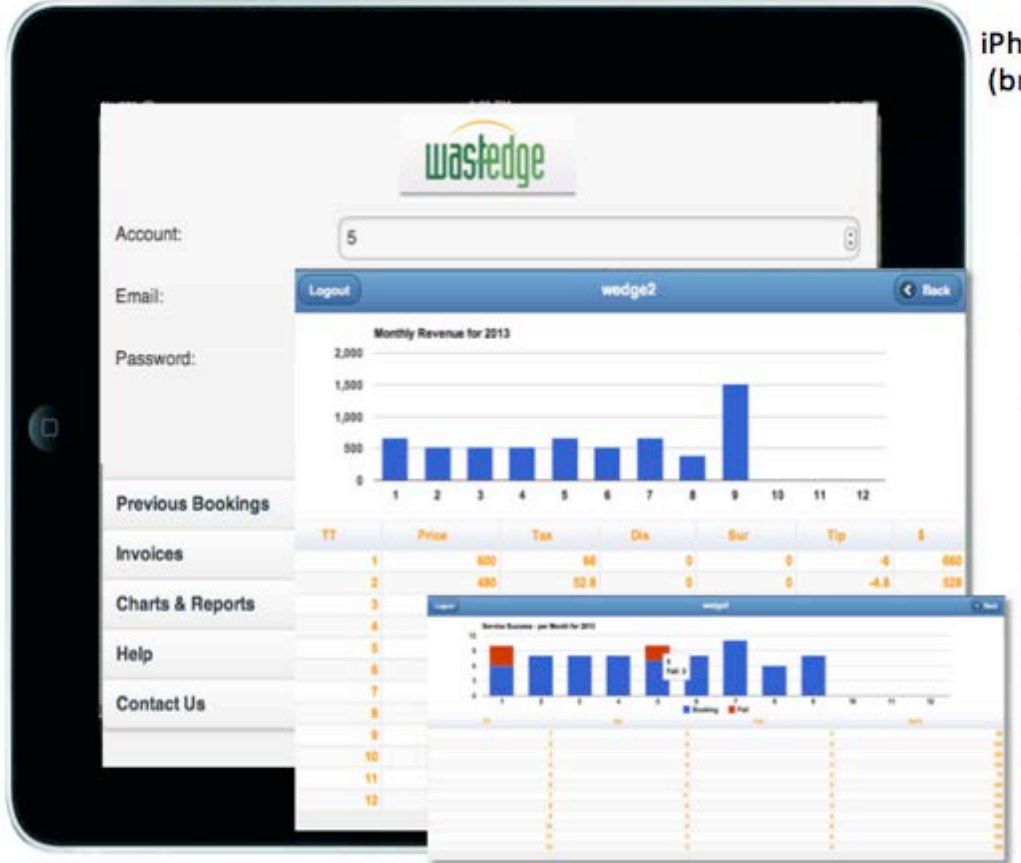

iPhone, iPad, Android or Web App versions (branded with your company logo & app icon)

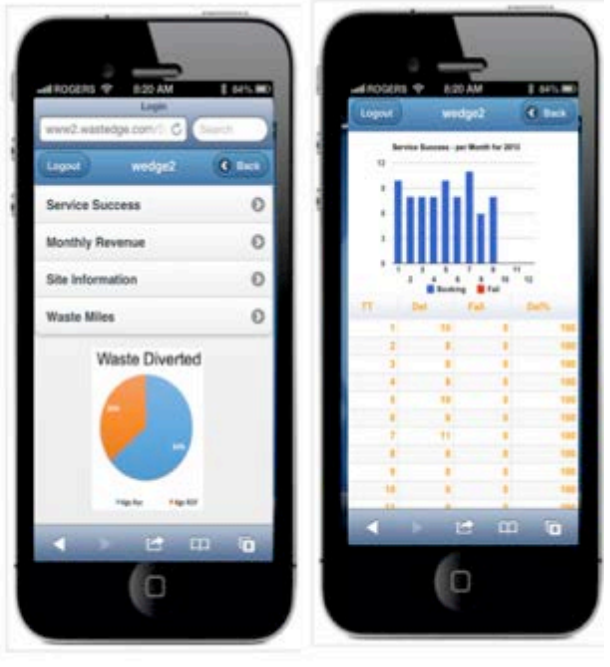

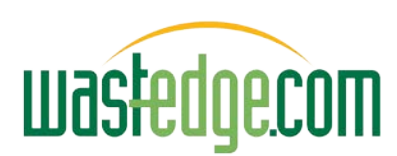

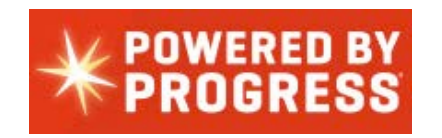

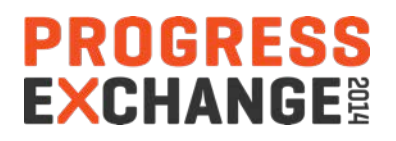

#### Wastedge Customer Portal (PhoneGap Style)

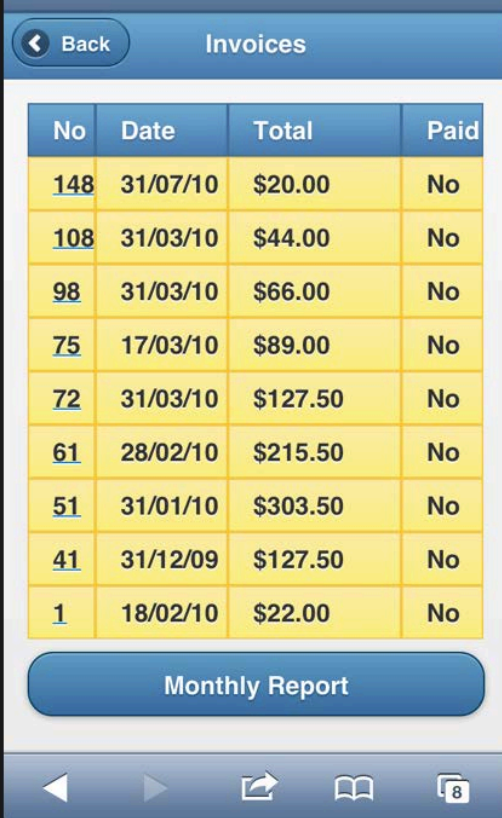

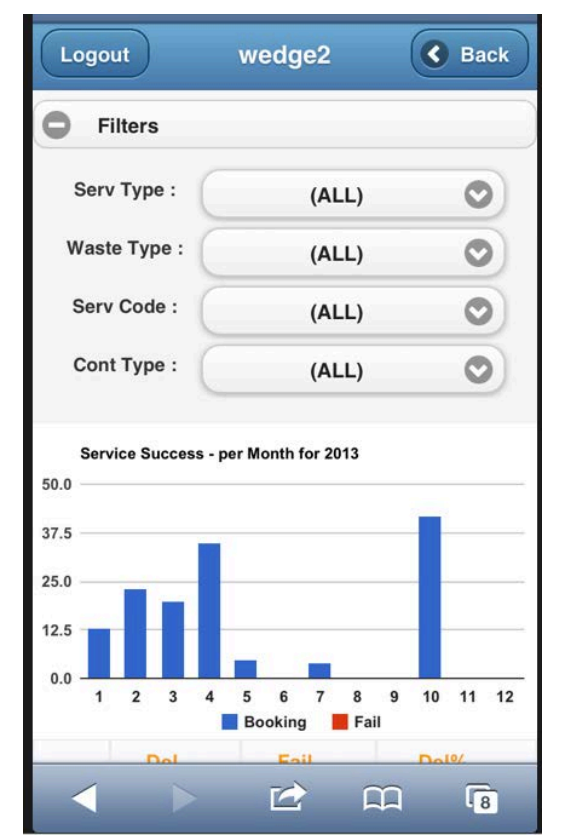

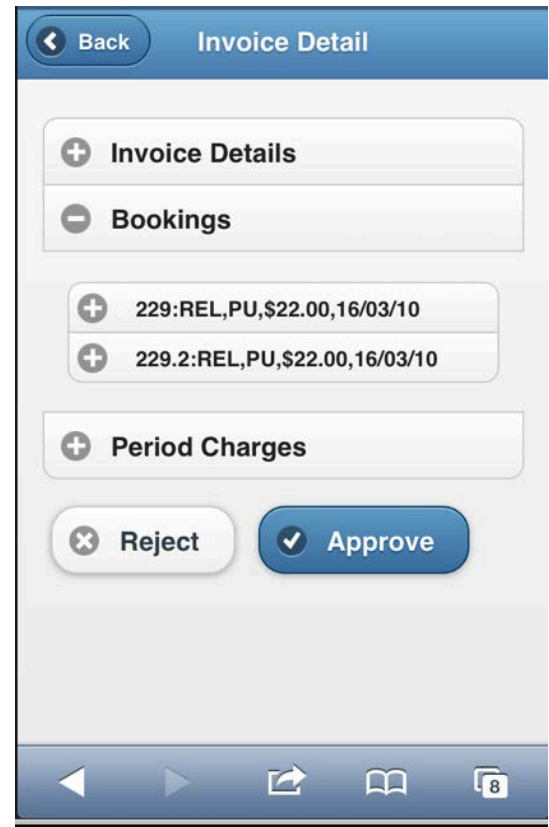

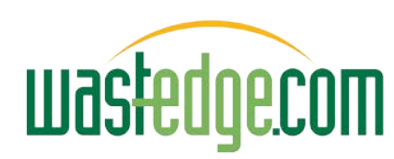

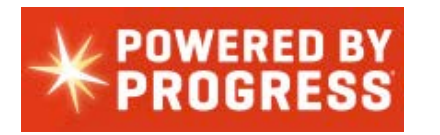

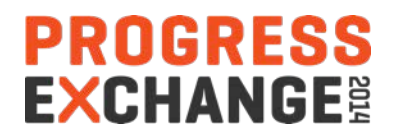

#### Other Look & Feel Influences

#### (Atlassian - Jira)

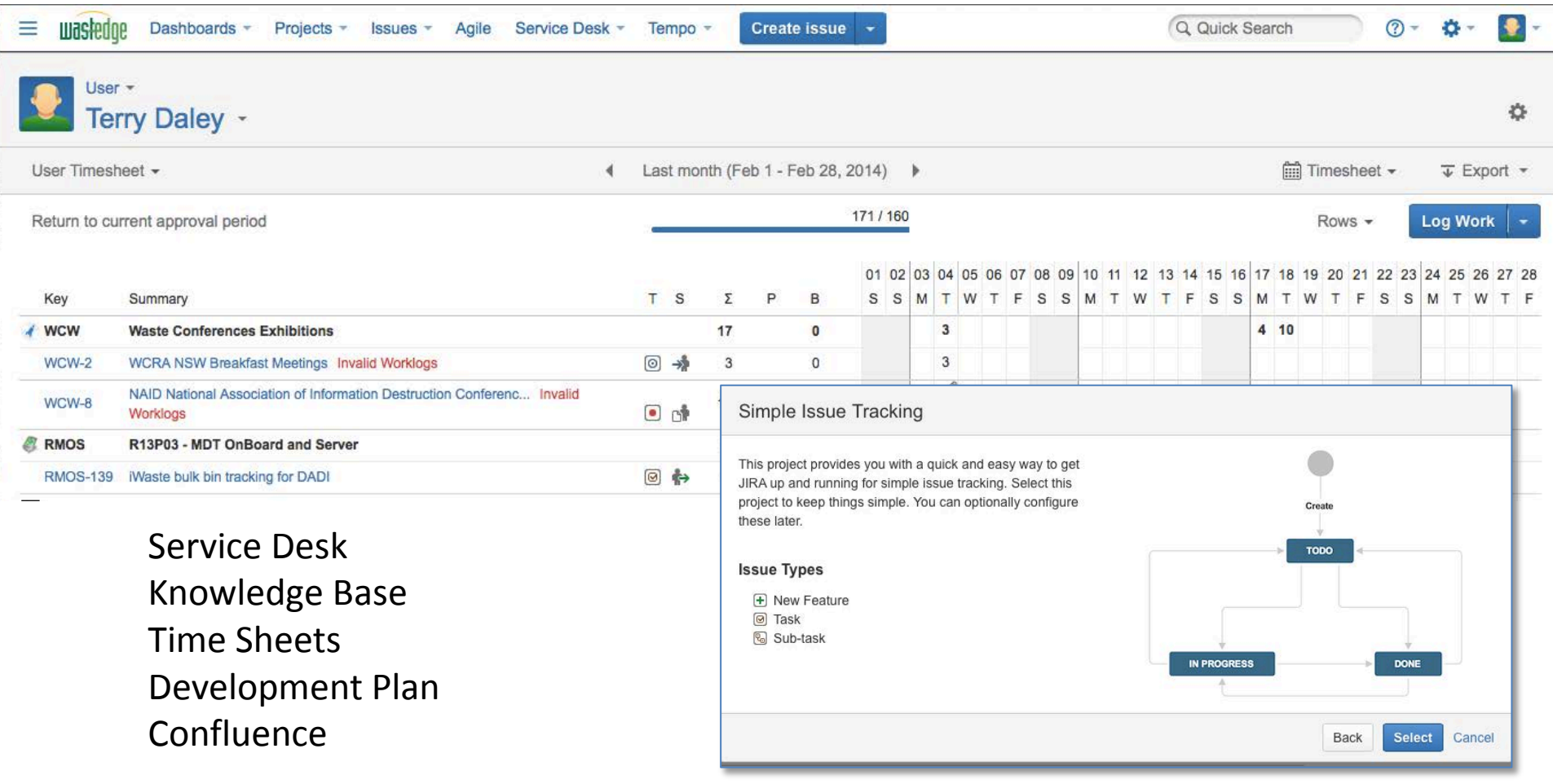

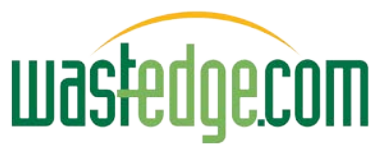

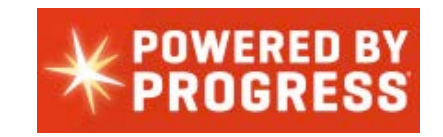

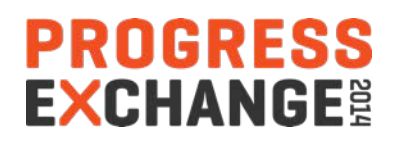

#### Look & Feel Influences

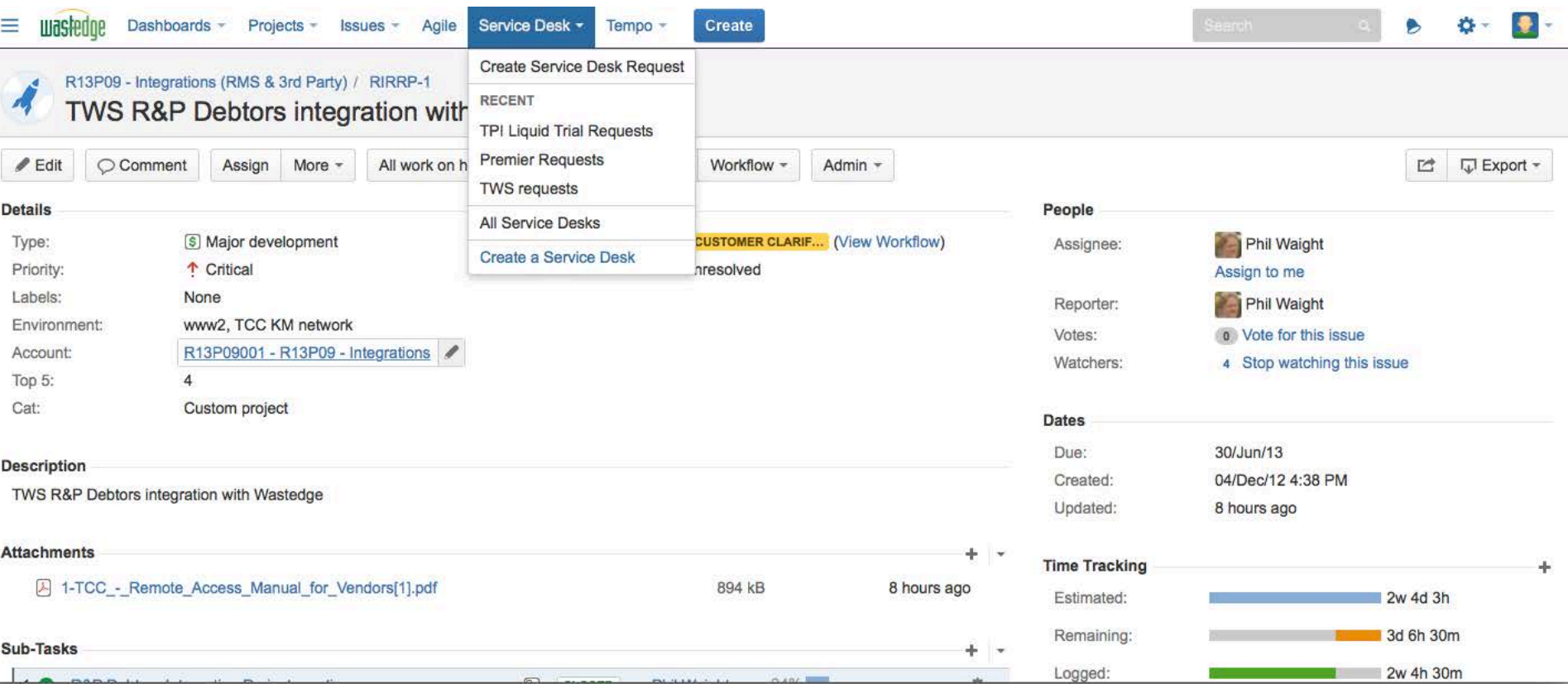

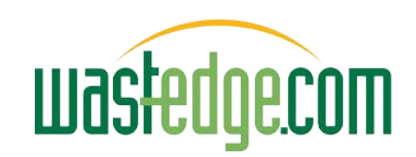

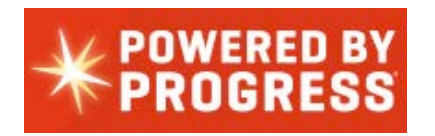

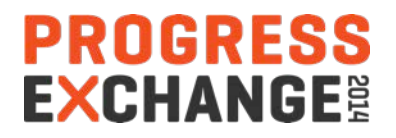

# Rollbase Gives a Big Bundle of Feats

- Affordance
	- Intuitive UI feel for items on the screen
		- » Update field pencil
		- » Expand/hide sections
		- » Side panel recently used quick links (underlined)

» …

- Integrated audit trails options on objects
- Integrated calendar
- Integrated workflow and triggers
- Integrated document PDF merge and reporting
- Integrated portal capability

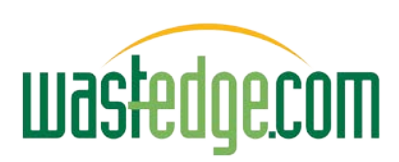

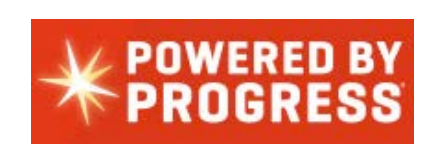

#### Great OOBE

**PROGRESS** 

**EXCHA** 

# Employee / Driver List

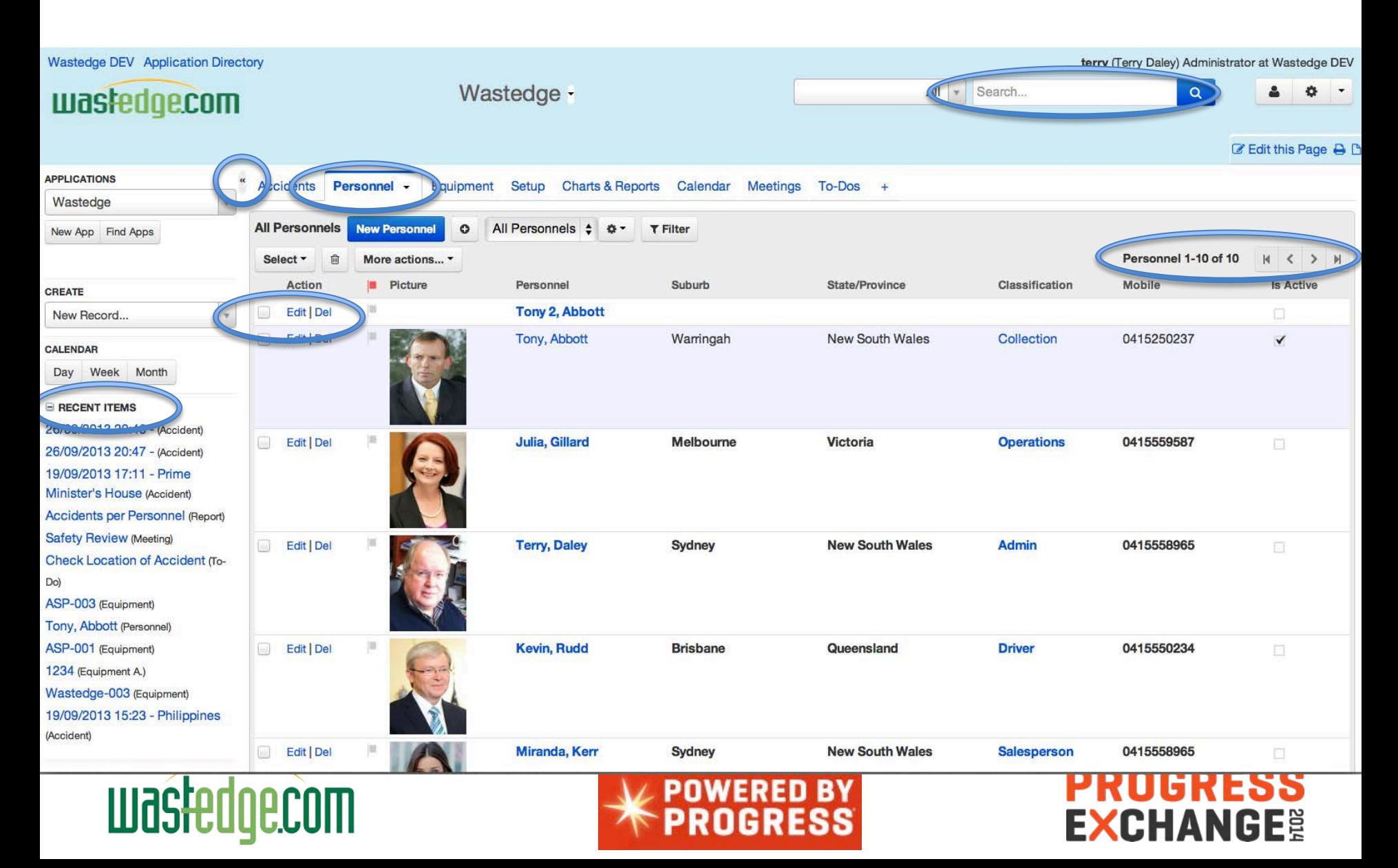

#### Employee Details / Extend for Skills…

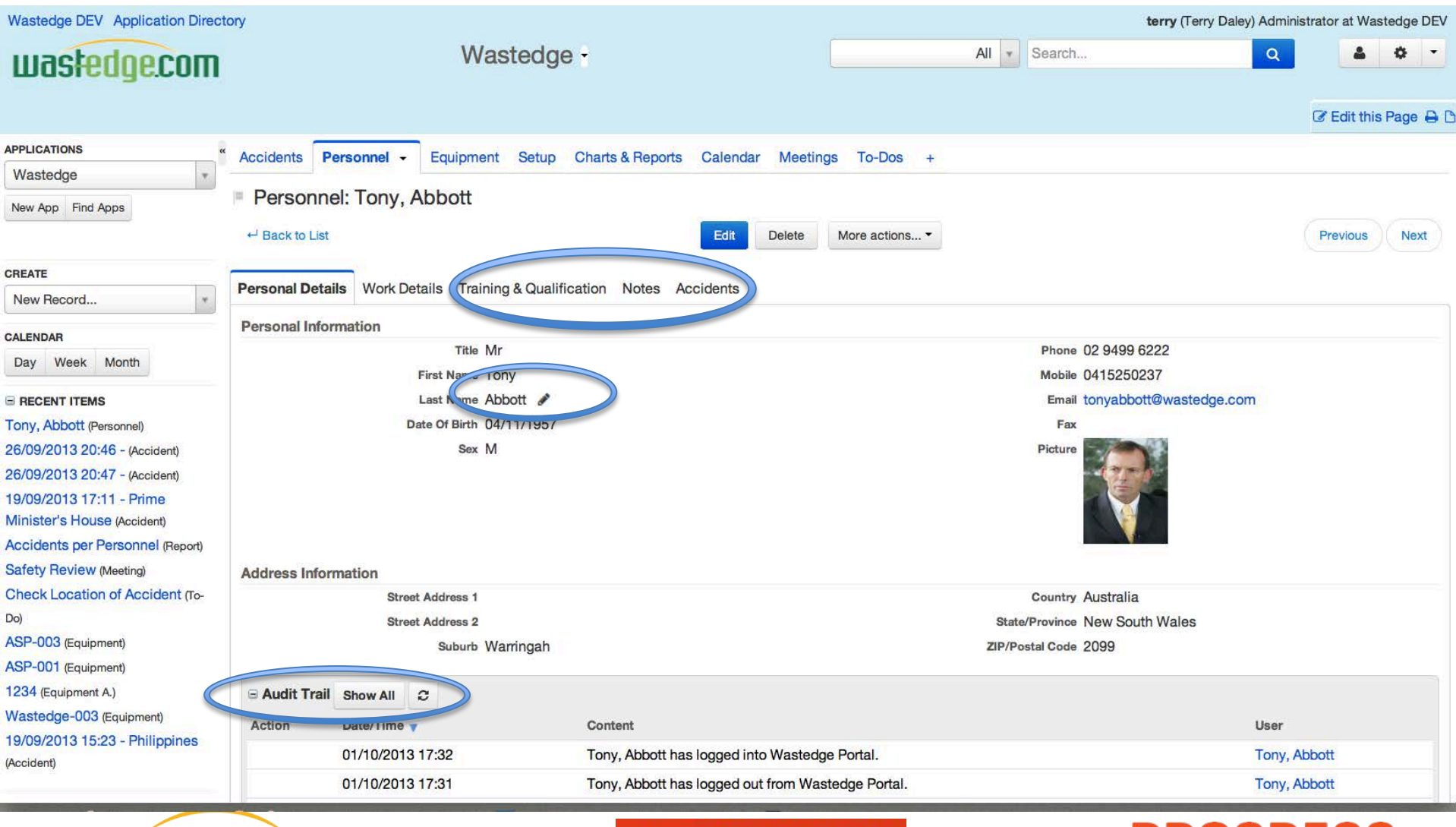

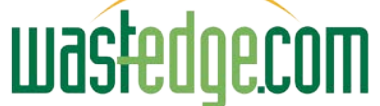

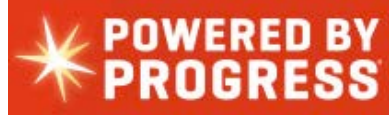

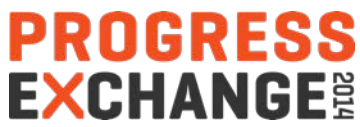

# Trucks/ Equipment Register

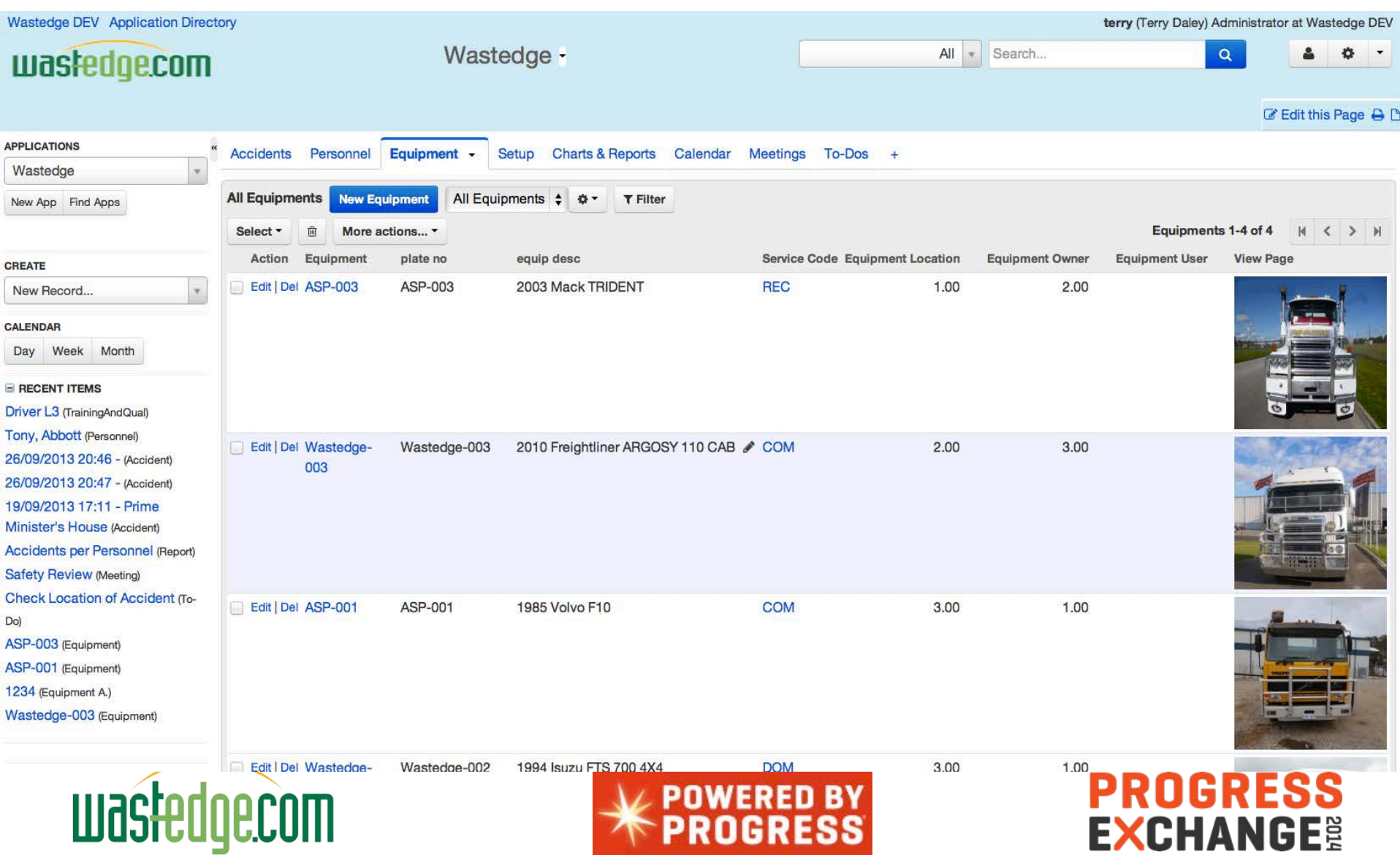

## Equipment / Truck Pictures

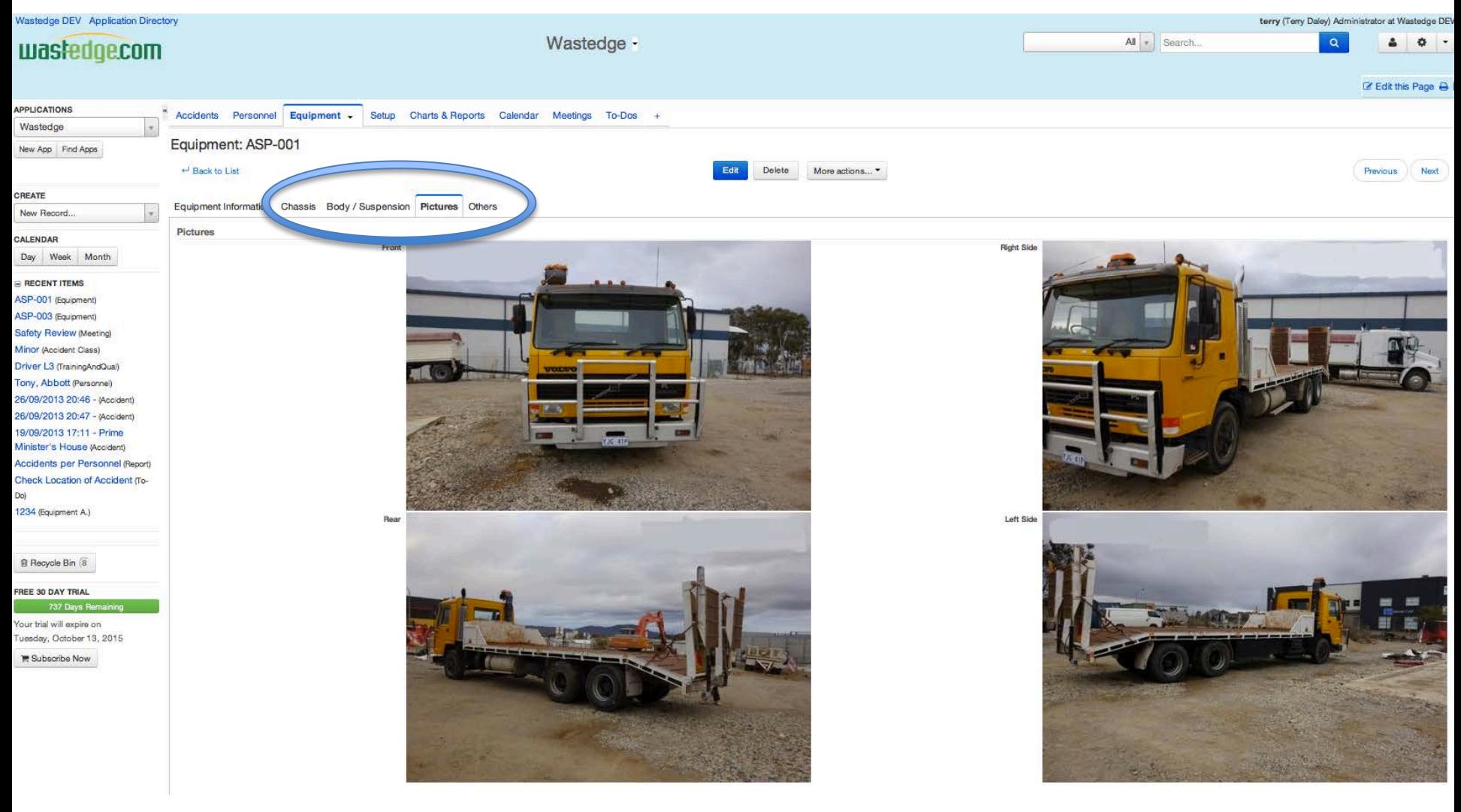

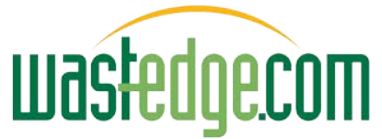

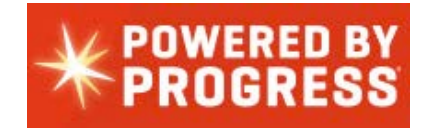

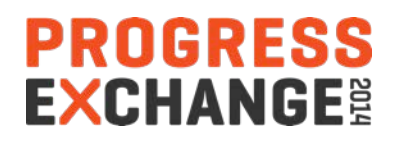

## Equipment Records Details Input

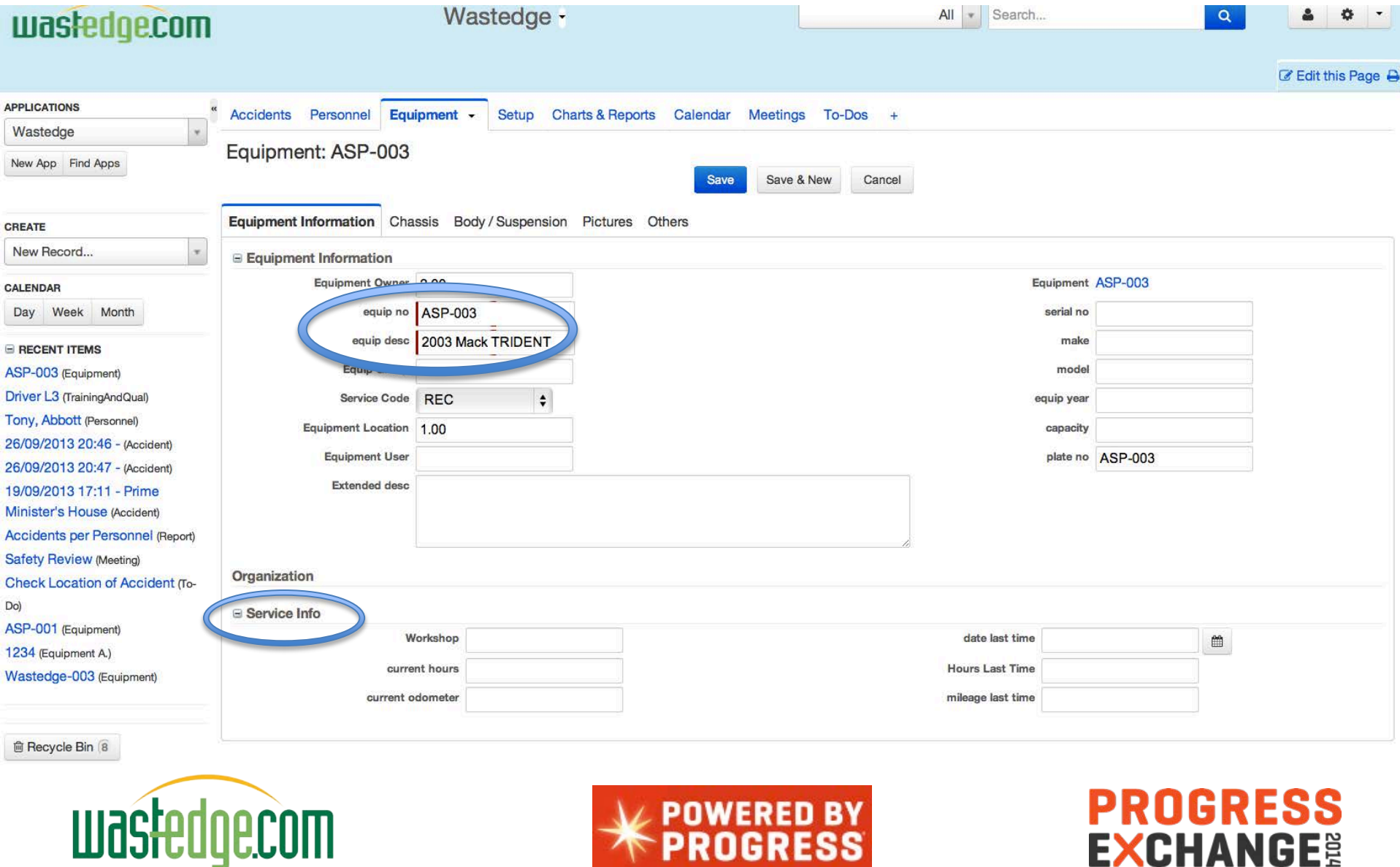

#### New (Pacific) Accidents Module Prototype

(New tables, code lists in Rollbase, linked to Vehicles/Drivers base in Progress)

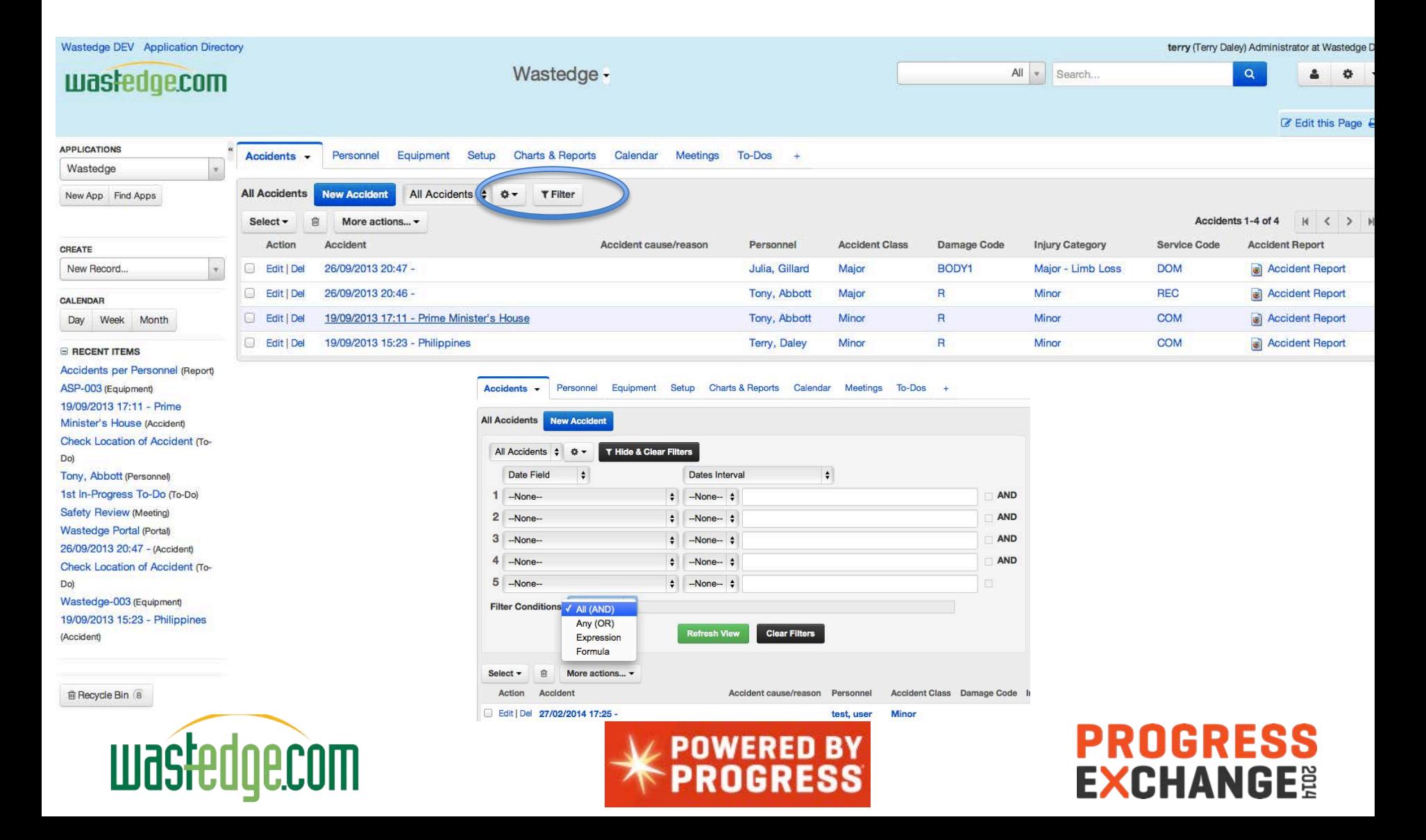

#### Accident Record Details – Add New

(Date/Time, Location, Witness Info, Public Vehicle Details…)

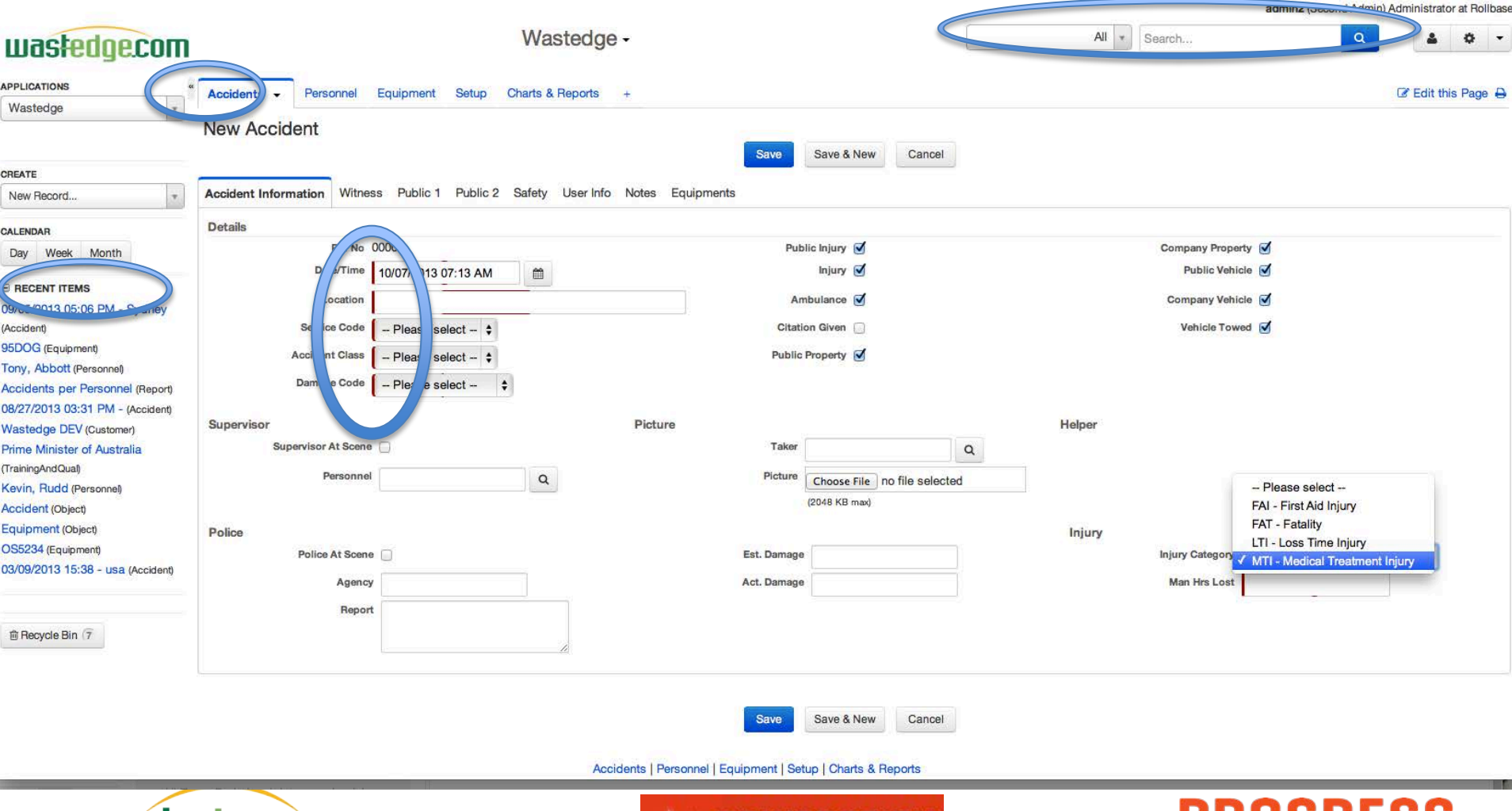

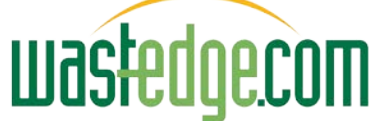

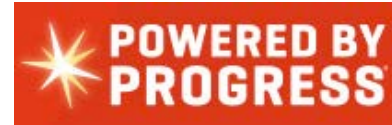

**EXCHANGE®** 

#### Integrated Maps

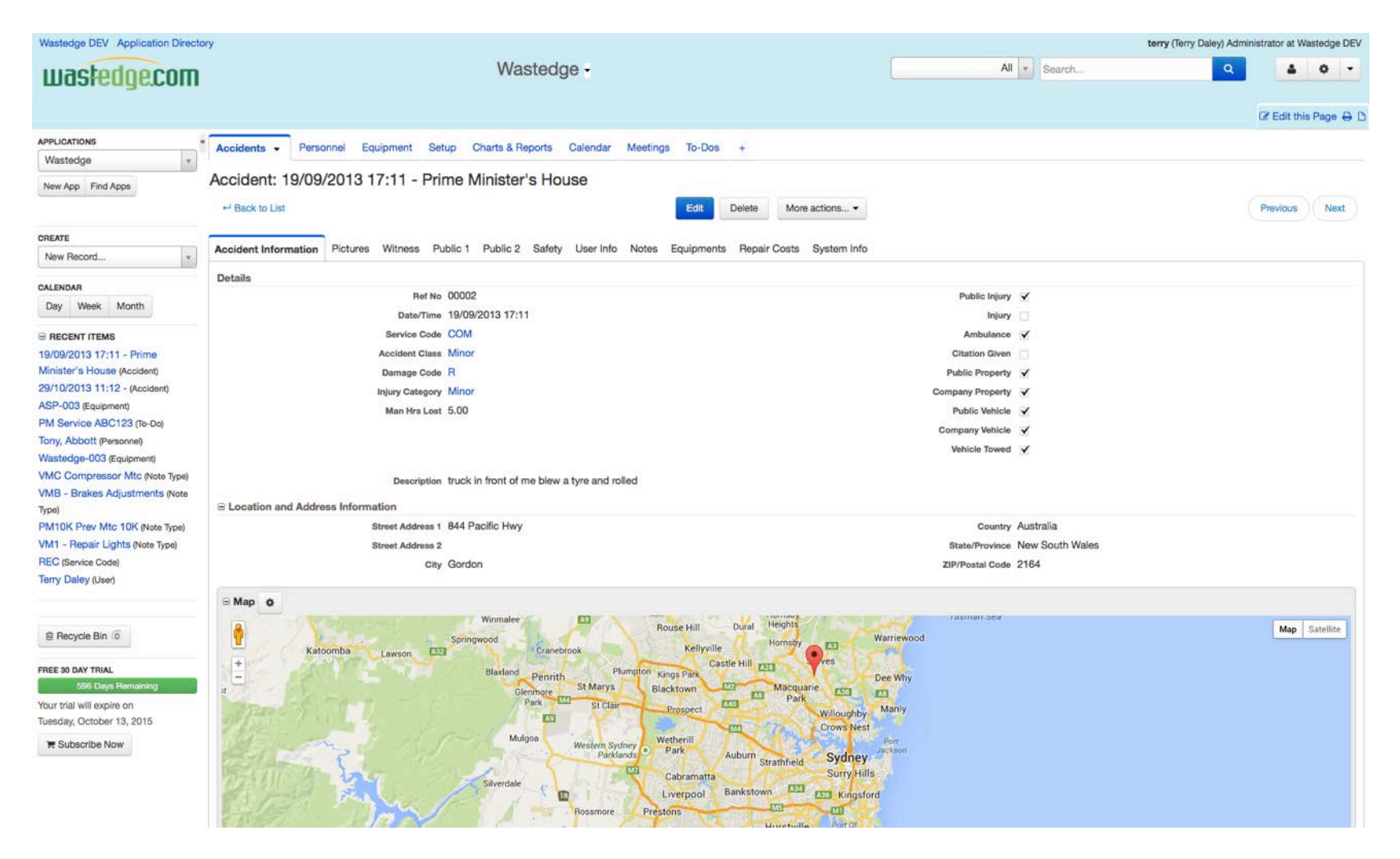

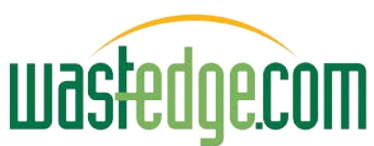

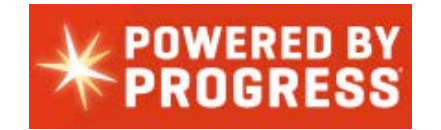

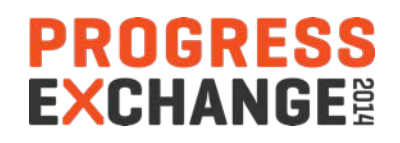

#### Accident Pictures

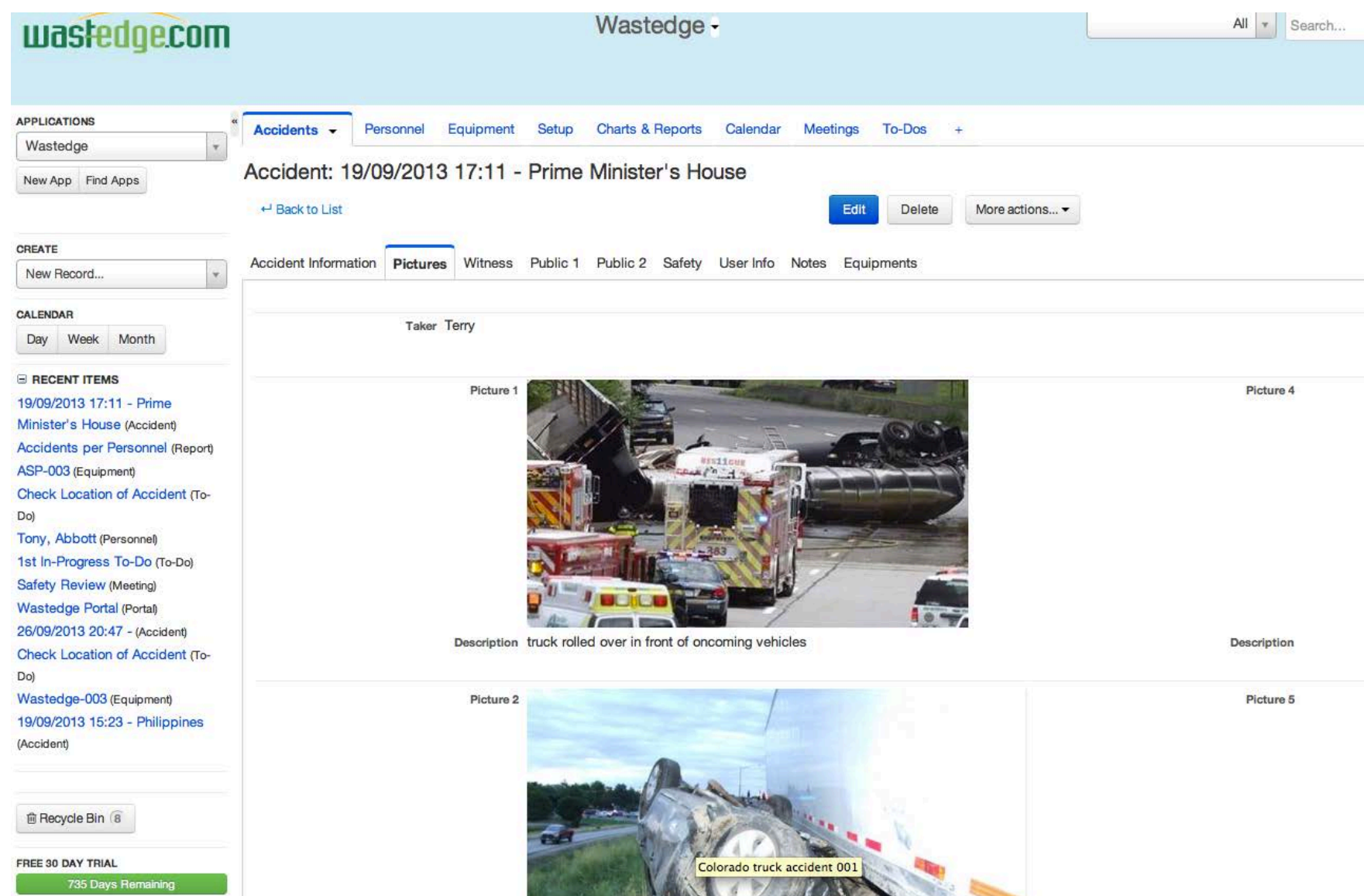

Your trial will expire on

## Mobile Ability for Driver Input

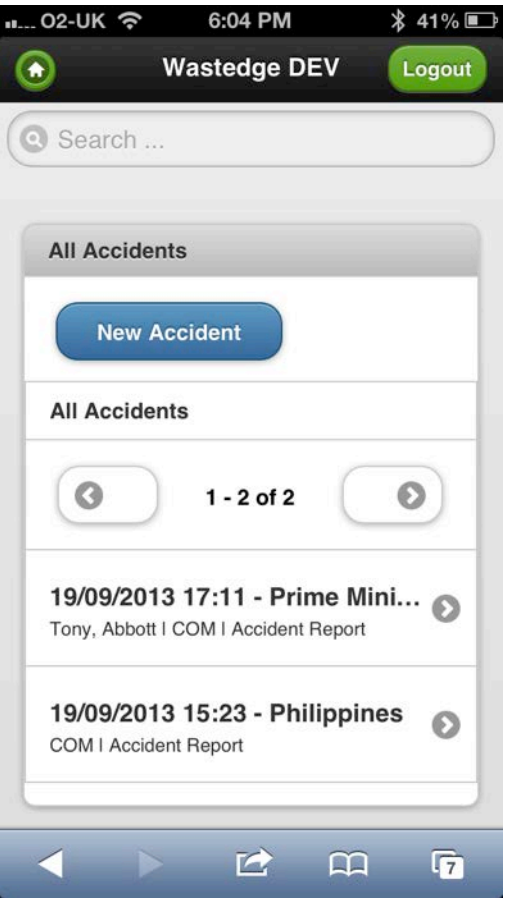

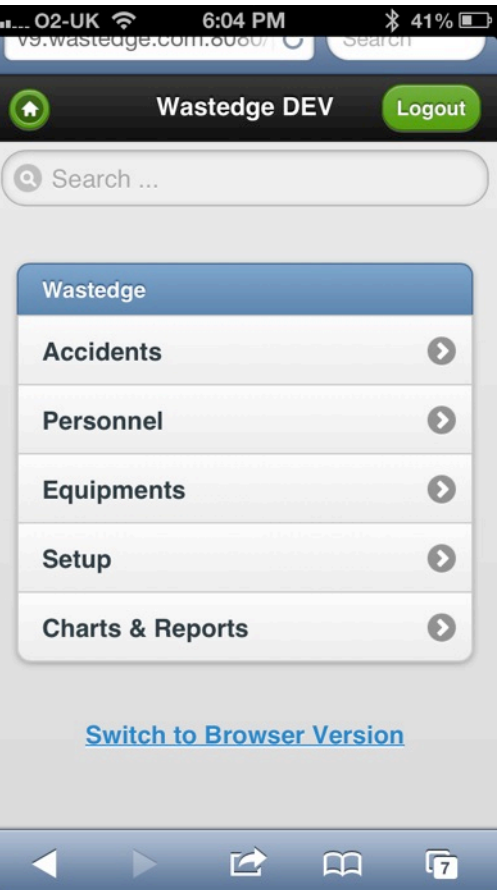

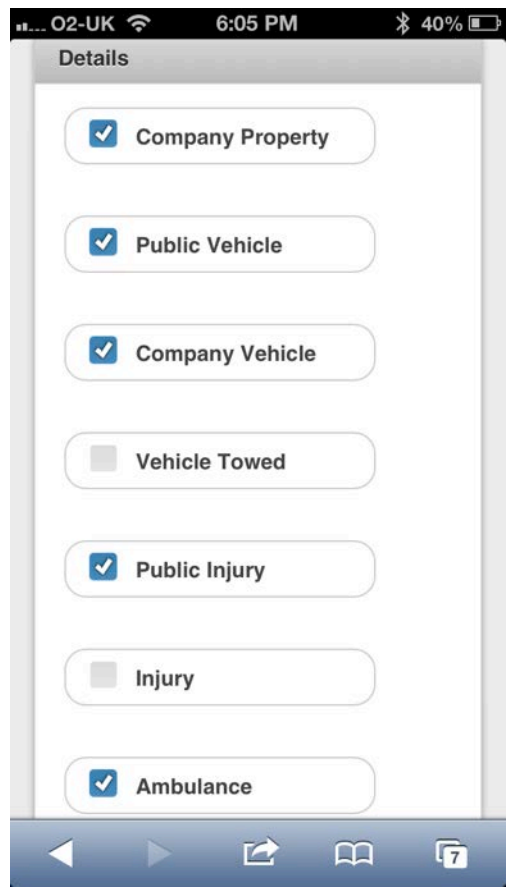

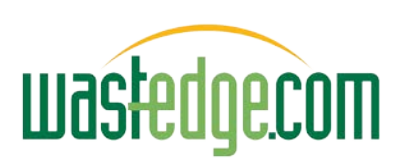

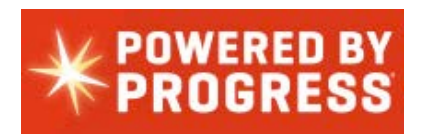

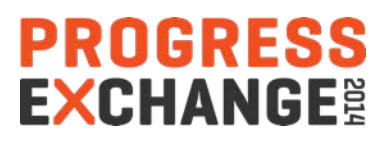

#### Driver Mobile Input (Pacific-Mobile)

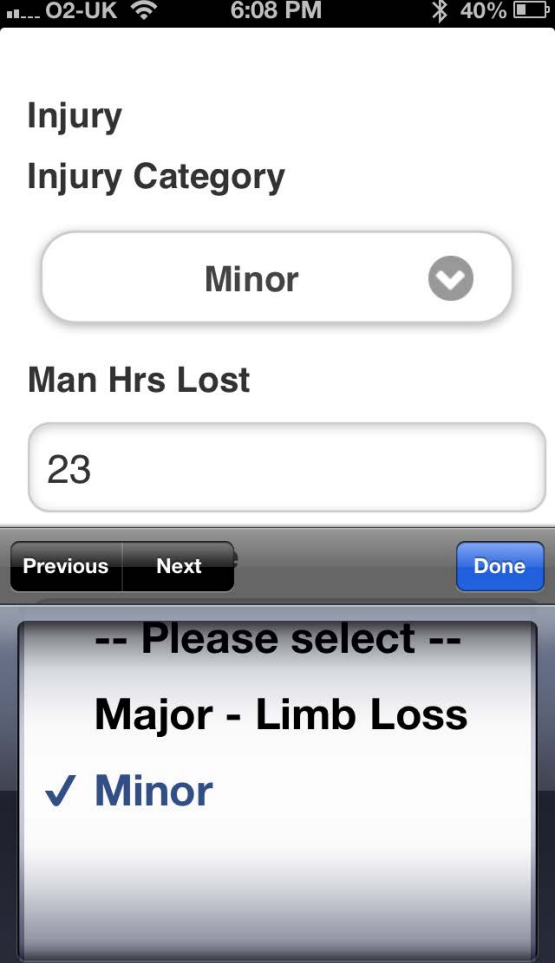

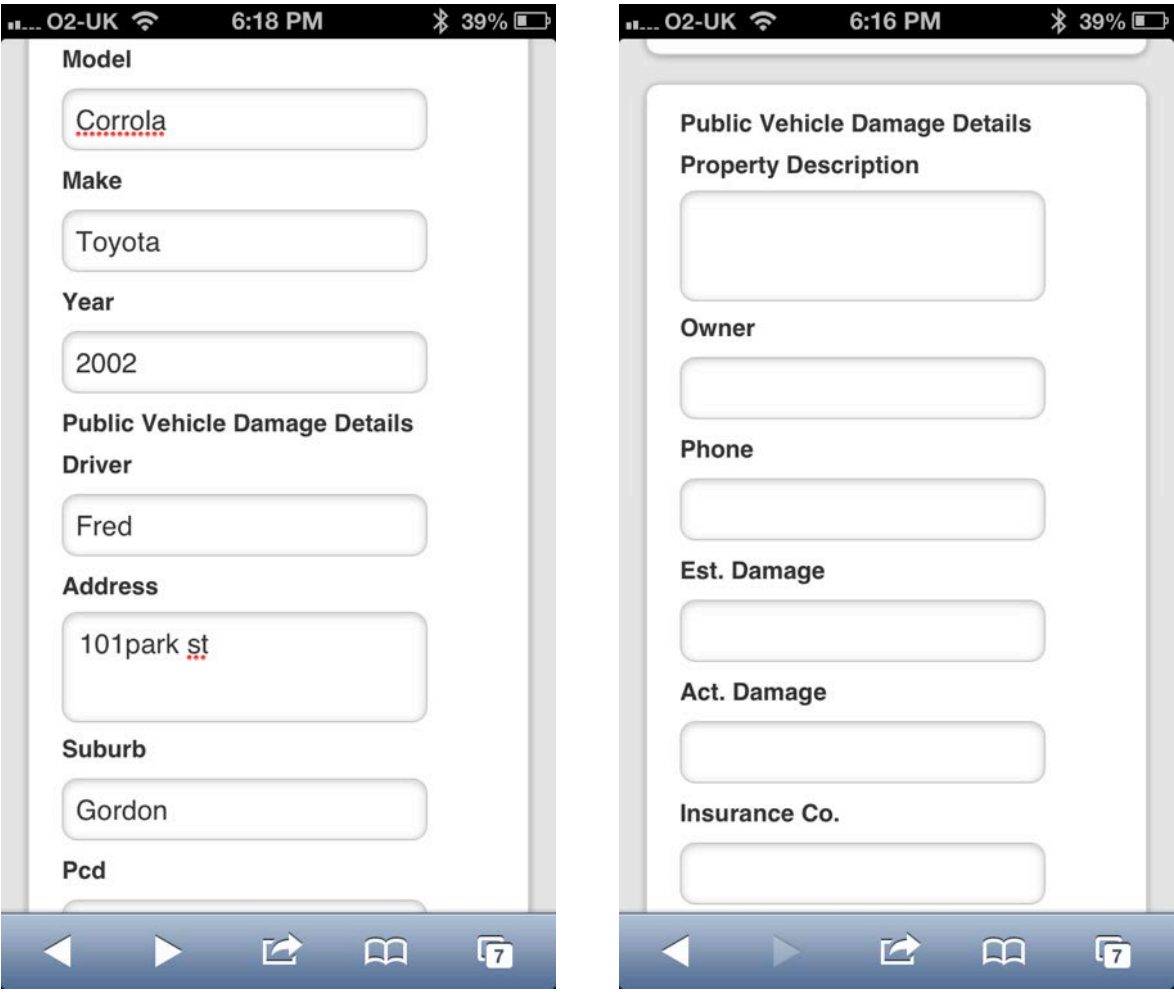

**PROGRESS** 

**EXCHANGE<sup>®</sup>** 

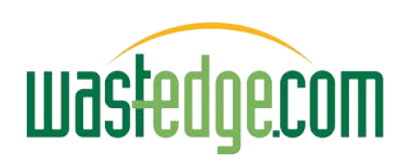

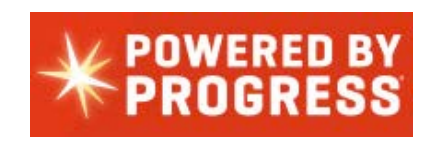

## Accident Damage Areas (Circle Area)

Please indicate impact/damage points on diagram below:

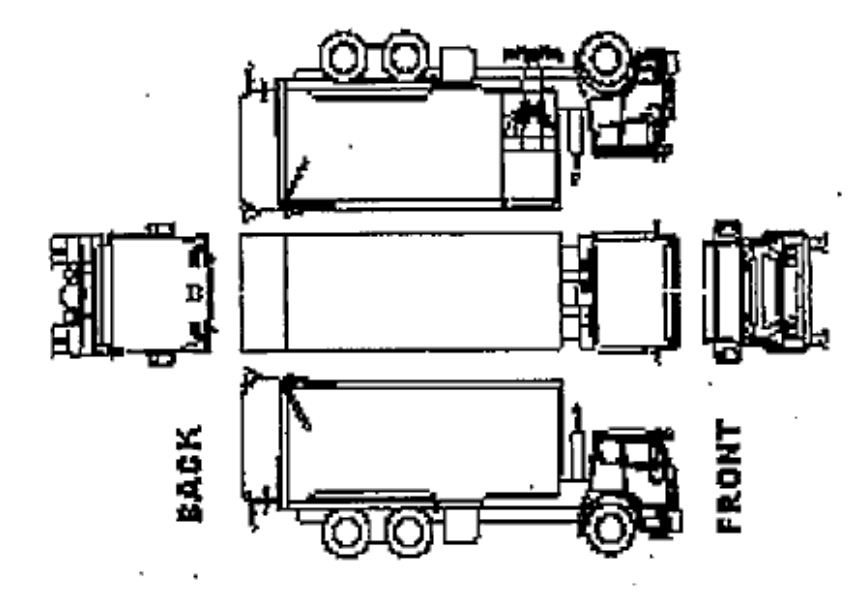

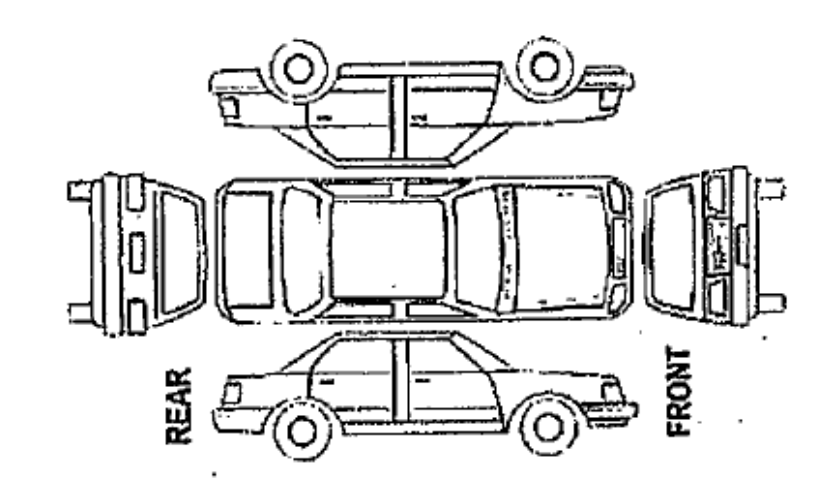

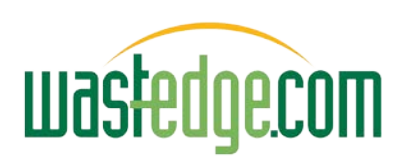

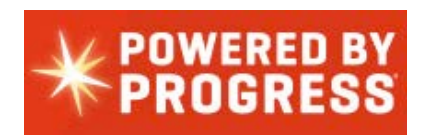

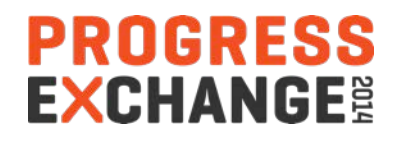

#### Dashboard Examples

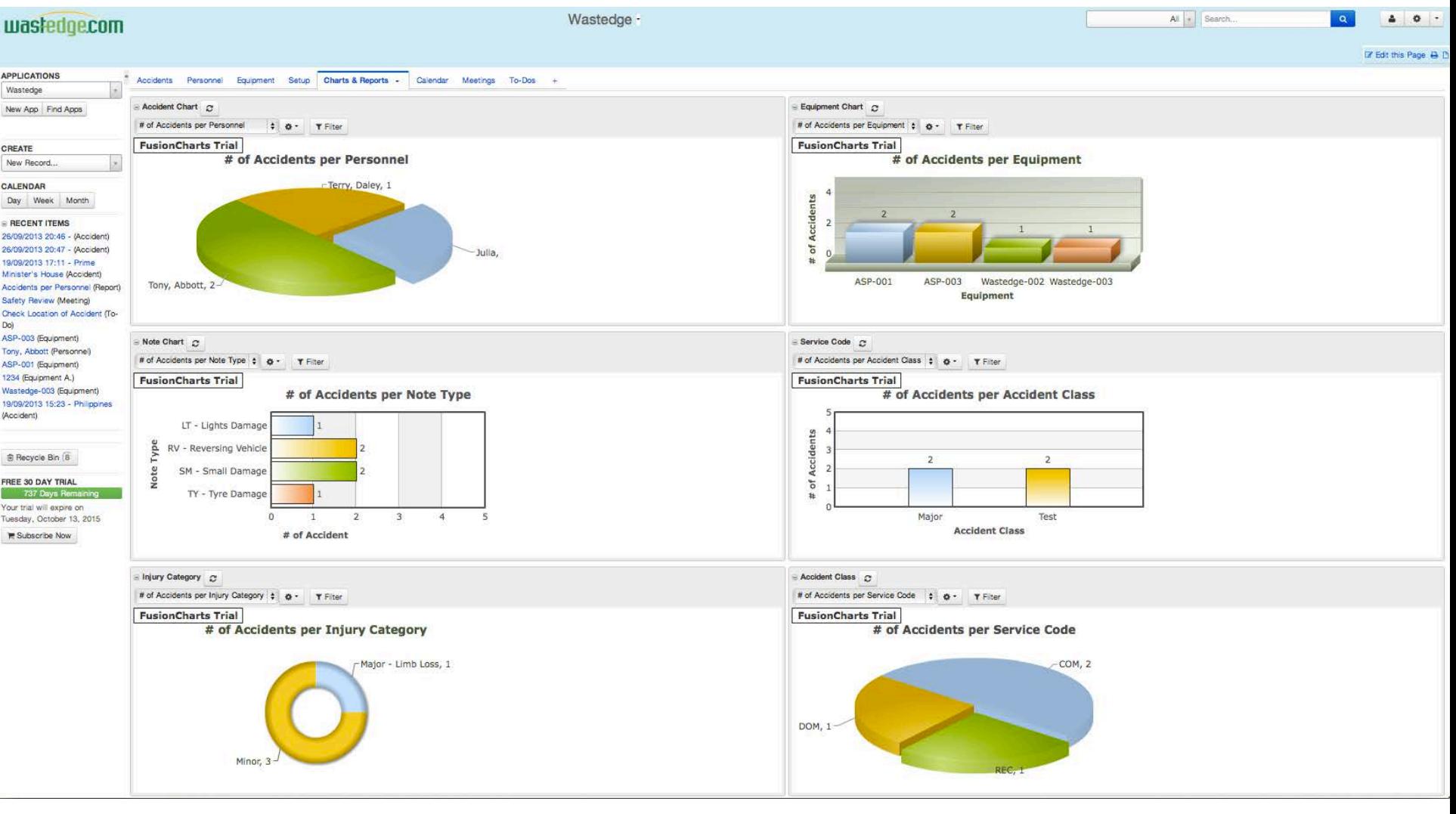

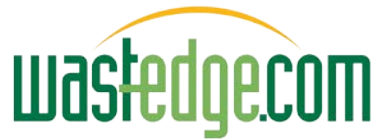

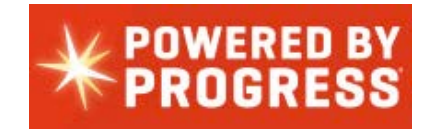

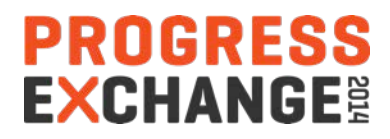

## Drill Down Filter-able Reports

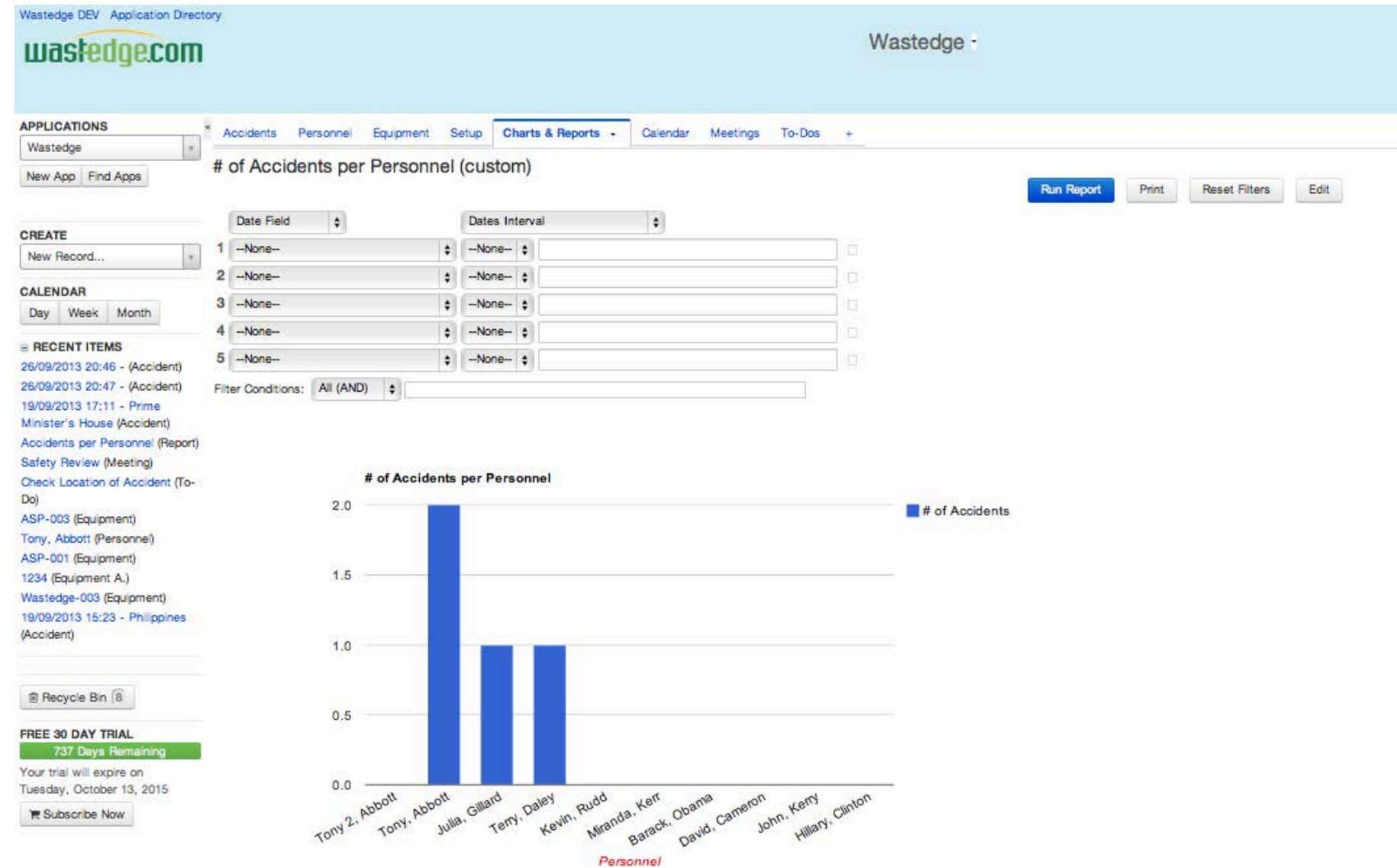

## Report Options (or Portal Views)

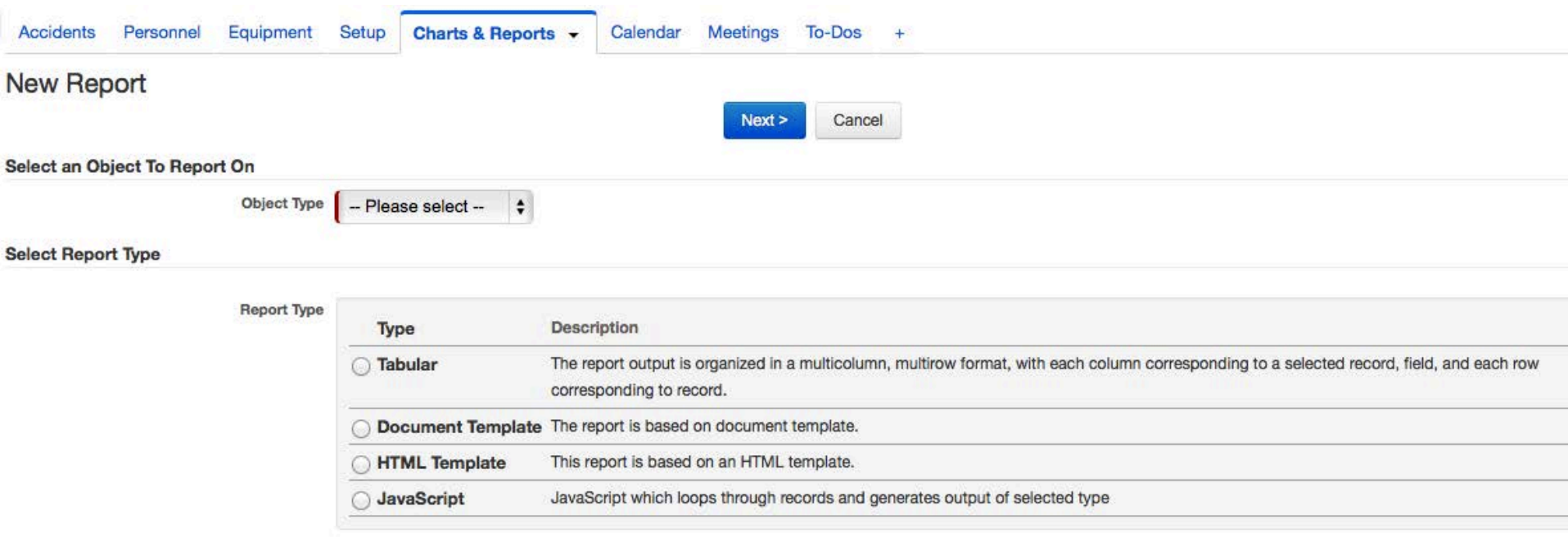

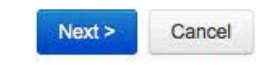

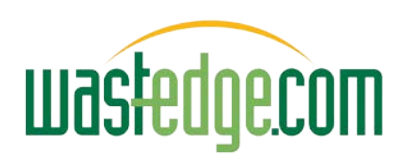

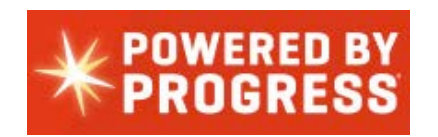

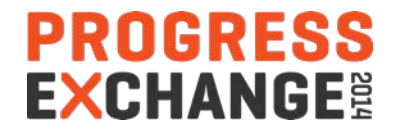

#### Safety Supervisor Review Reports (Drawings from scene / road crossing sketch)

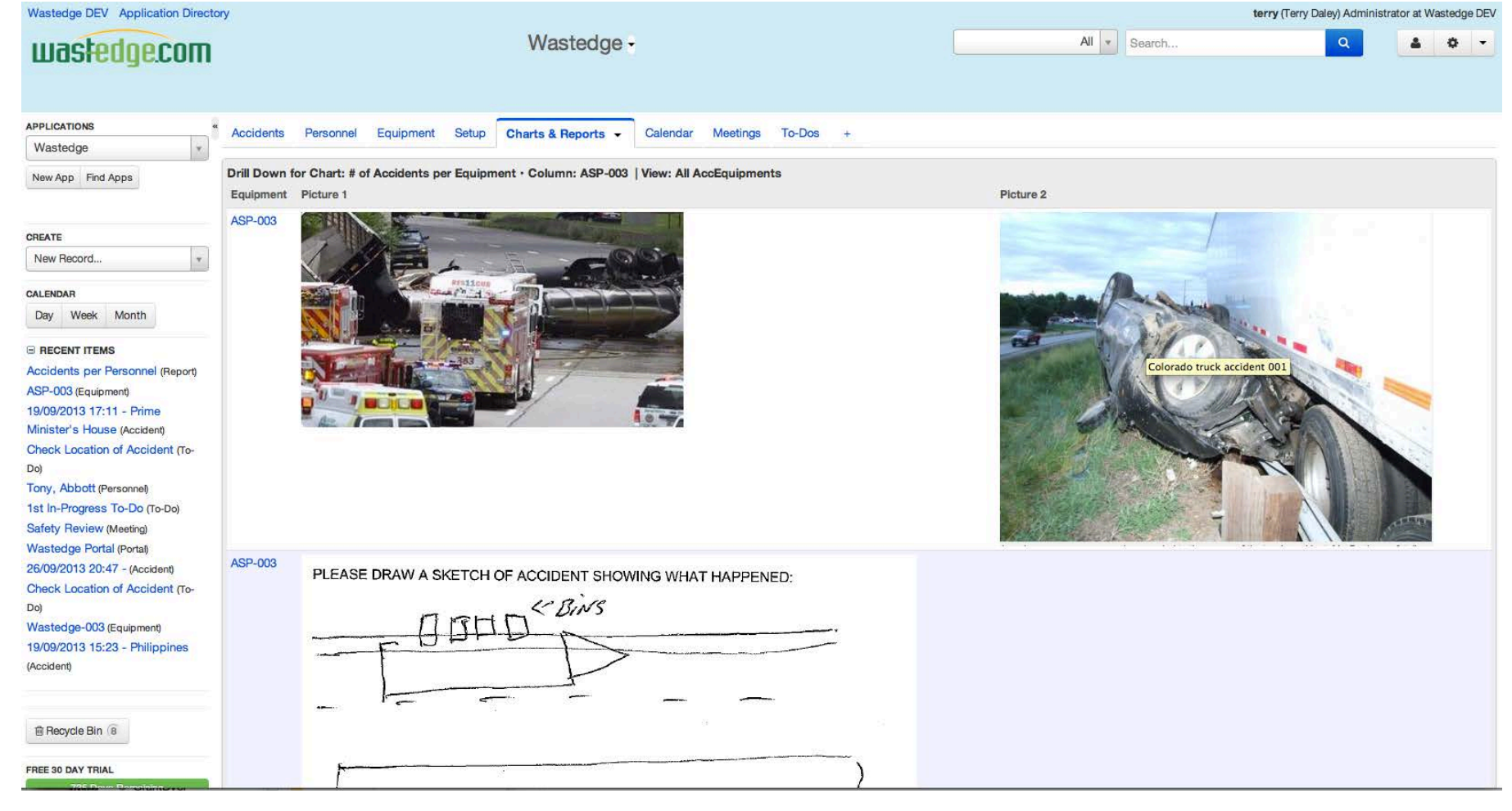

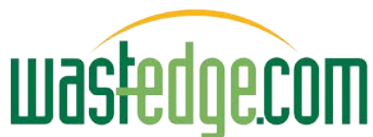

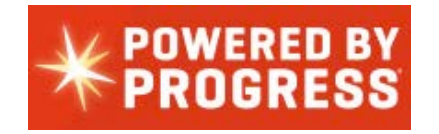

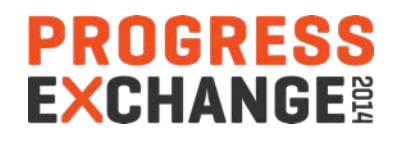

## New Tables Codes Maintenance

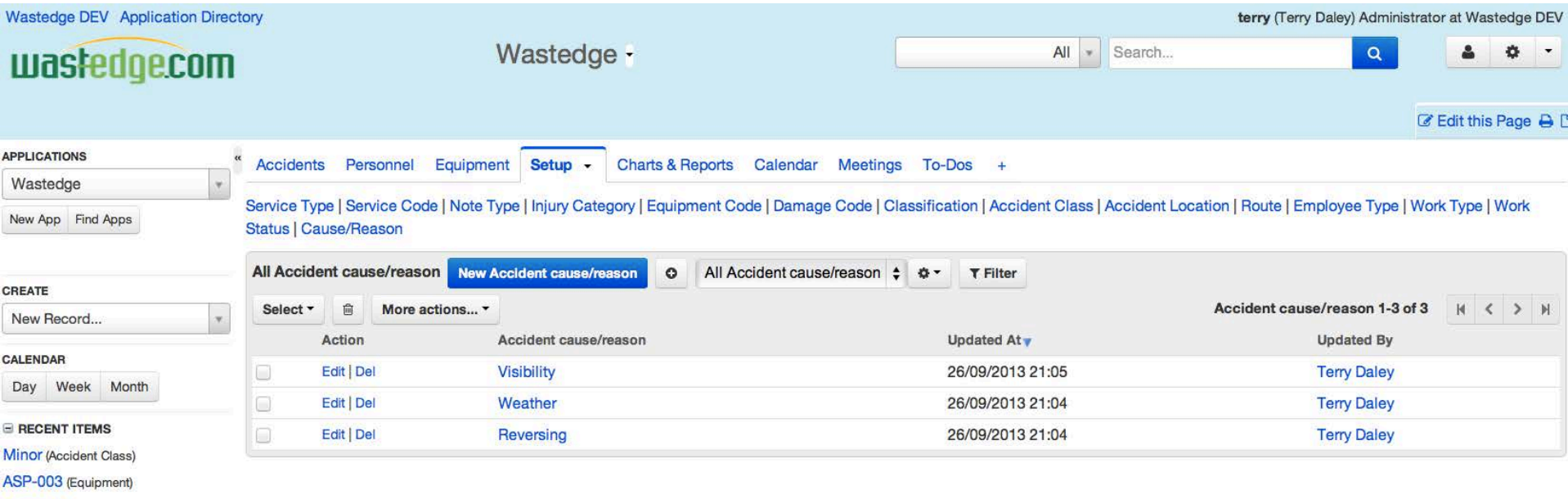

Driver L3 (TrainingAndQual)

Tony, Abbott (Personnel)

26/09/2013 20:46 - (Accident)

26/09/2013 20:47 - (Accident)

19/09/2013 17:11 - Prime

Minister's House (Accident)

**Accidents per Personnel (Report)** 

**Safety Review (Meeting)** 

**Check Location of Accident (To-**

Do)

ASP-001 (Equipment)

1234 (Equipment A.)

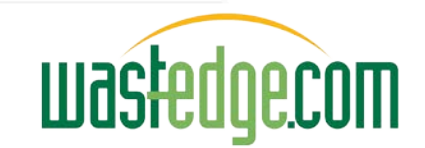

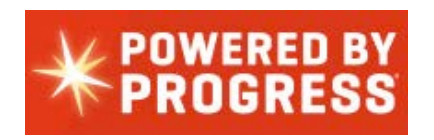

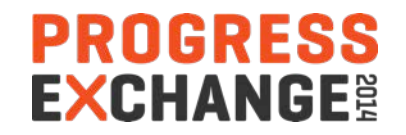

# Augmenting Workflow

- 1. Complete accident report (admin review with driver & complete details)
- 2. Inspect equipment damage
- 3. (Workshop report itemised parts / labour required)
- 4. Raise repair estimate/quotation request (mechanic/suppliers multiples
- 5. Review / select / approve repair estimates (manager
- 6. Raise insurance claim
- 7. Confirm Repairs complete approve payment
- 8. Submit repair costs to insurer for claim?
- 9. Safety committee review completed?
- 10. Related Safety briefing issued

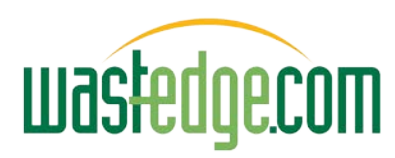

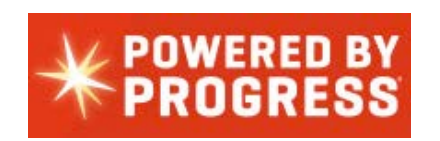

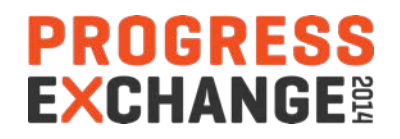

#### Ability to Define Simple Tasks/Triggers

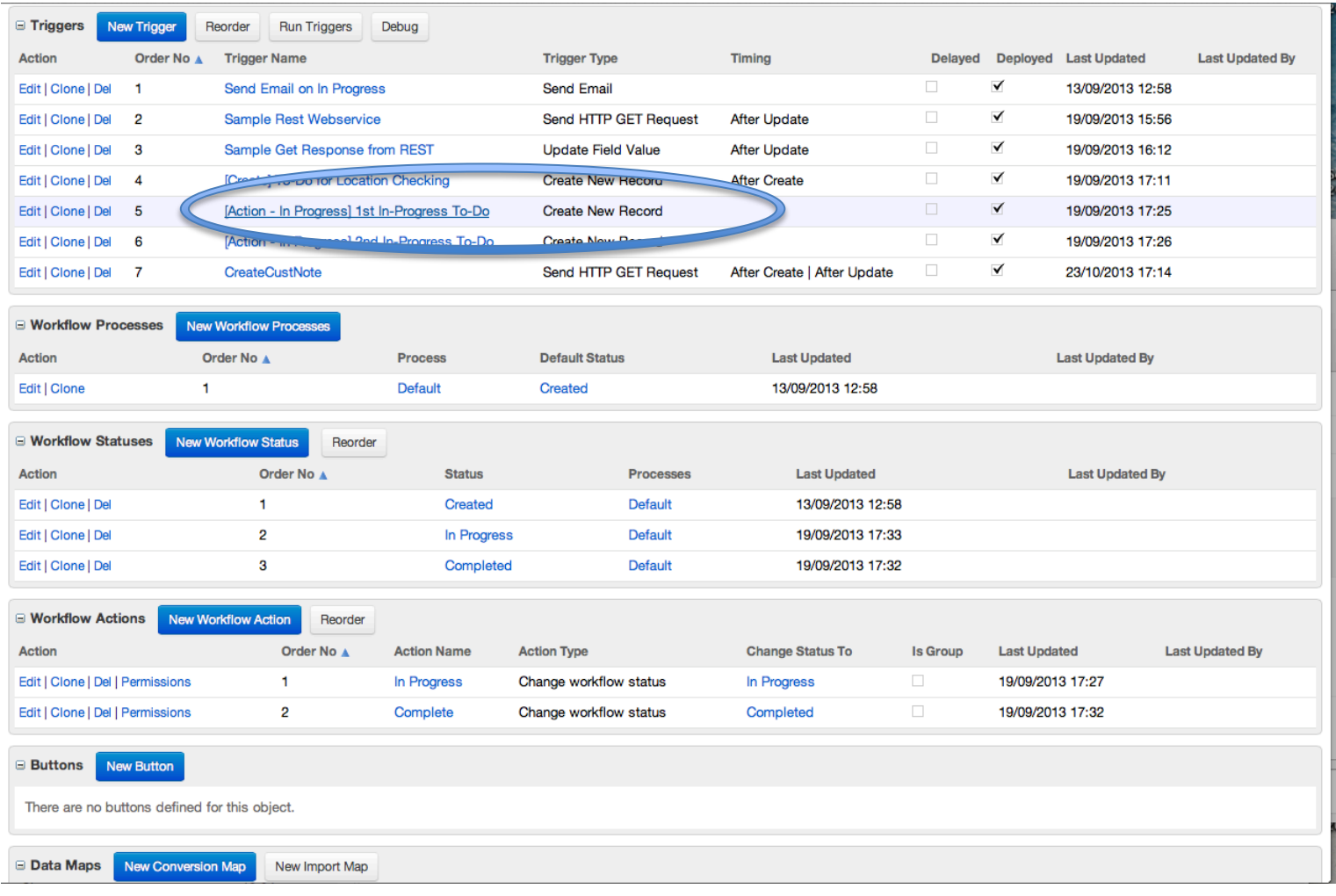

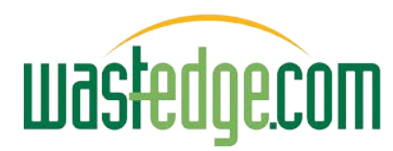

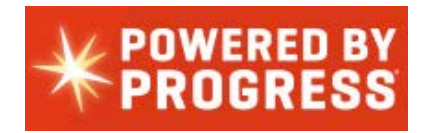

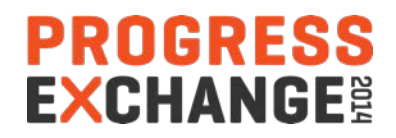

#### Approvals Workflow

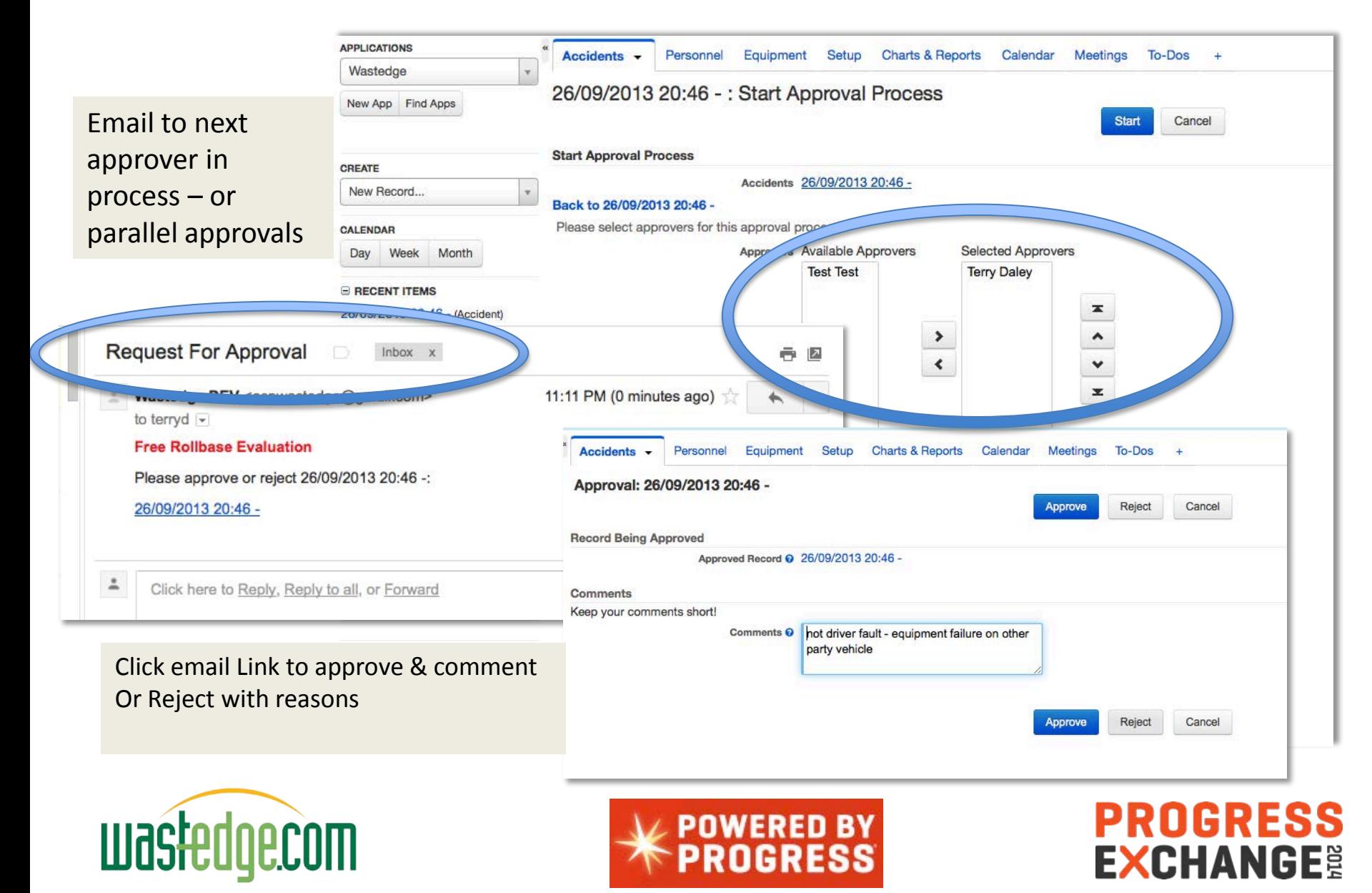

#### Approvals Module Plug-in

#### (Ability to email for external portal non-user response)

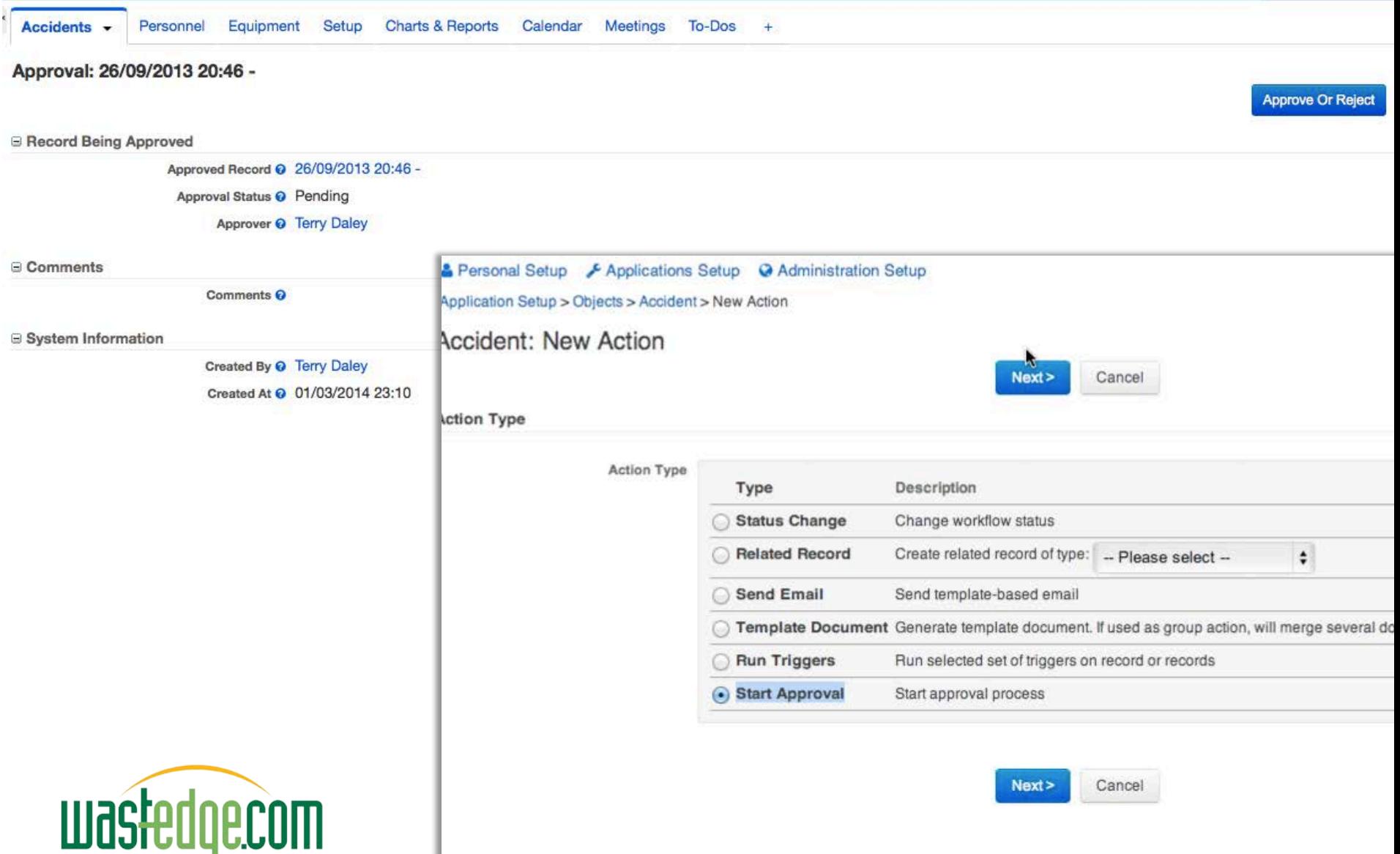

## To Do List Workflow Integration

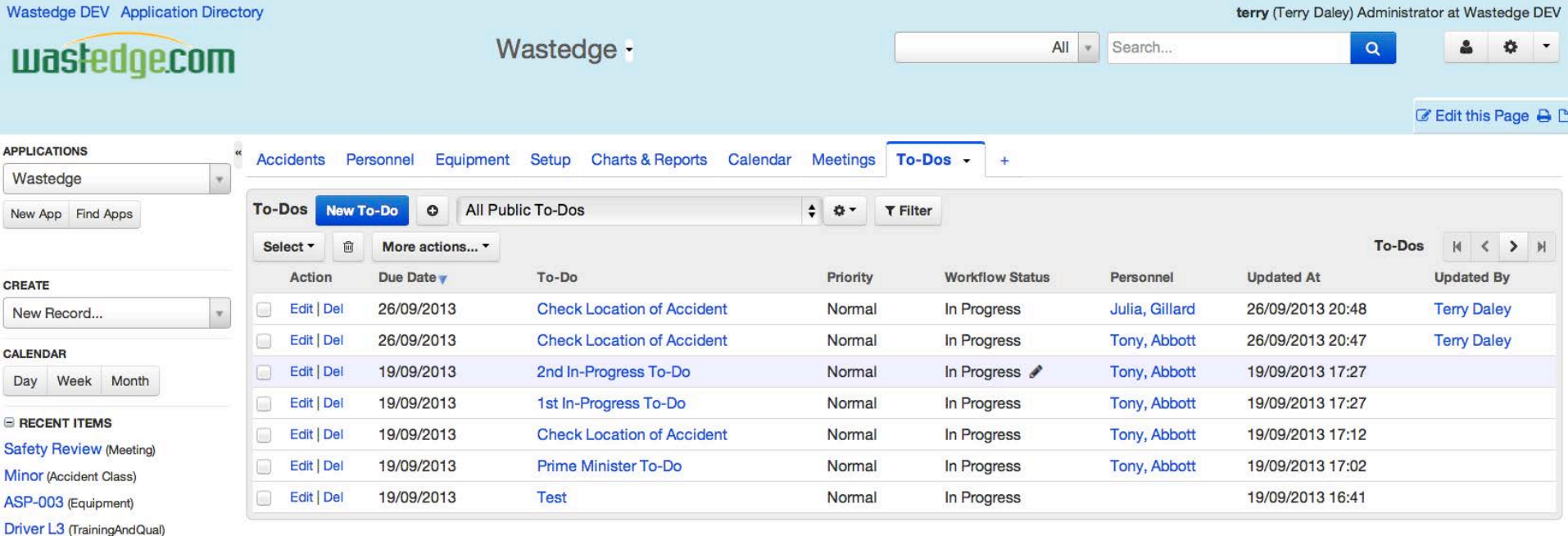

Workflow (tasks) get created for each new accident added

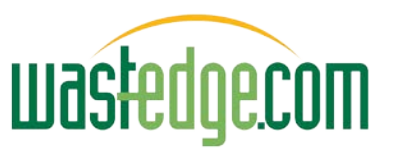

Tony, Abbott (Personnel) 26/09/2013 20:46 - (Accident) 26/09/2013 20:47 - (Accident) 19/09/2013 17:11 - Prime Minister's House (Accident) **Accidents per Personnel (Report)** Check Location of Accident (To-

ASP-001 (Equipment) 1234 (Equipment A.)

Do)

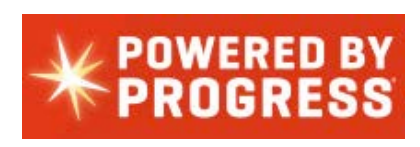

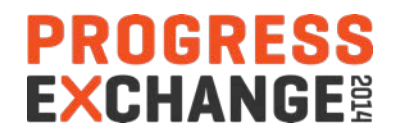

## Safety Committee Meeting List

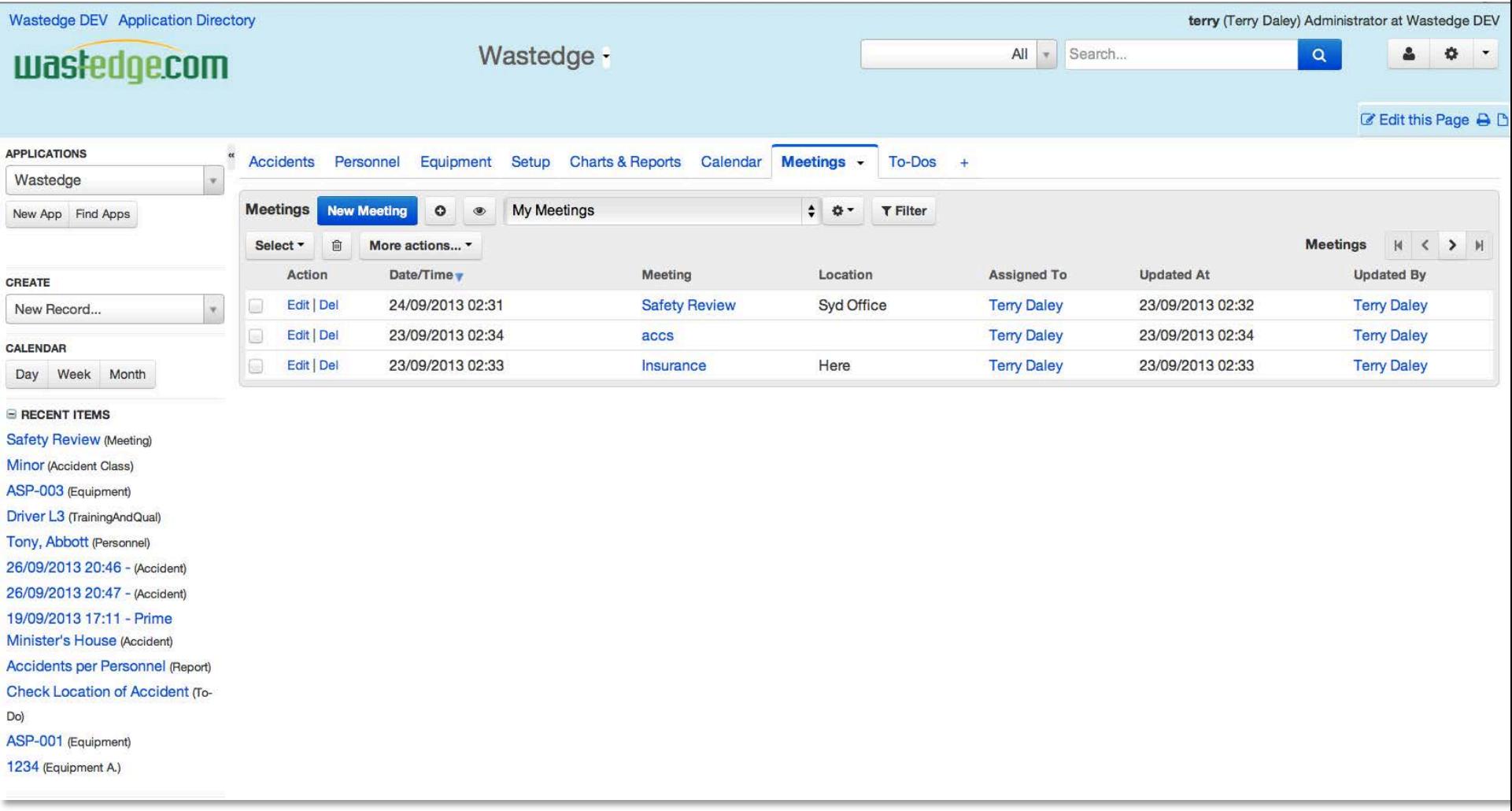

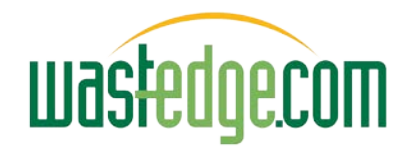

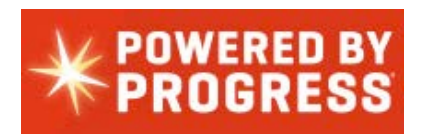

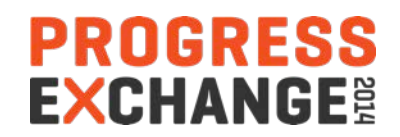

#### Integrated Meeting Calendar (Great OOBE! )

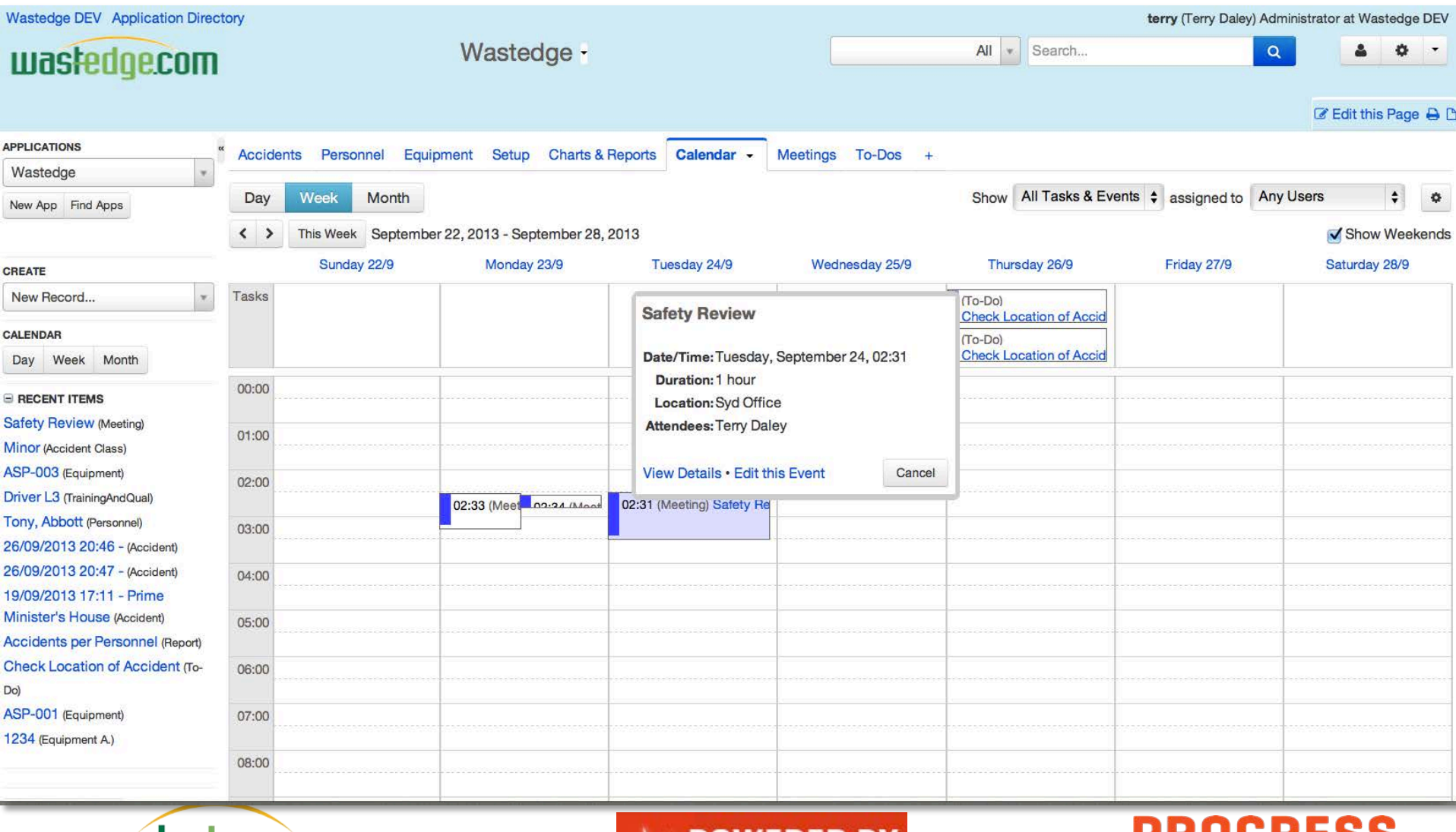

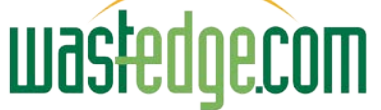

![](_page_41_Picture_3.jpeg)

**EXCHANGE** 

#### Rollbase Version 3 Extensions – Workshop Repairs & Preventative Maintenance

![](_page_42_Picture_15.jpeg)

![](_page_42_Picture_2.jpeg)

![](_page_42_Picture_3.jpeg)

![](_page_42_Picture_4.jpeg)

#### Timesheets

![](_page_43_Picture_11.jpeg)

![](_page_43_Picture_2.jpeg)

![](_page_43_Picture_3.jpeg)

![](_page_43_Picture_4.jpeg)

#### Progress Mobile

![](_page_44_Picture_1.jpeg)

Build: 12.1.1827 (Sep 19 2014)

![](_page_44_Picture_3.jpeg)

![](_page_44_Picture_4.jpeg)

![](_page_44_Picture_5.jpeg)

## Progress Mobile Development

![](_page_45_Picture_12.jpeg)

![](_page_45_Picture_2.jpeg)

![](_page_45_Picture_3.jpeg)

![](_page_45_Picture_4.jpeg)

#### Rollbase Live Demonstration

![](_page_46_Picture_34.jpeg)

Quick Help: Forgot your password?

New Users: Please retrieve your user name and temporary password from your email account or contact your System Administrator.

Supported Browsers: Google Chrome 27.0+, Firefox 21+, Microsoft Internet Explorer 9.0+, Safari 6.0+

![](_page_46_Picture_5.jpeg)

![](_page_46_Picture_6.jpeg)

![](_page_46_Picture_7.jpeg)

![](_page_46_Picture_8.jpeg)

## Integration Options

- Rest / SOAP Calls sample code
- Plug-in Base apps (employees, approvals, …)
- Portal Add-ons
- Import Records from excel for any table (automatic feature)

# Other Powerful Features

- Email PDF mail-merge blast integration
- Ability to add fields / translations
- Integrated Process Help …

#### Questions/Discussion

![](_page_47_Picture_10.jpeg)

![](_page_47_Picture_11.jpeg)

![](_page_47_Picture_12.jpeg)

## REST REQUEST to Wastedge OpenEdge 11

![](_page_48_Picture_26.jpeg)

Create or Update an accident record in Progress Rollbase would trigger the sending of a REST request to Wastedge

In this case a Note will be created against a customer in Wastedge.

![](_page_48_Picture_4.jpeg)

![](_page_48_Picture_5.jpeg)

![](_page_48_Picture_6.jpeg)

## Field Settings in Rollbase

![](_page_49_Picture_11.jpeg)

![](_page_49_Picture_2.jpeg)

![](_page_49_Picture_3.jpeg)

![](_page_49_Picture_4.jpeg)

#### On the OpenEdge 11 Side

```
integration
                                        1\,\overline{2}C Booking
 Customer
                                        3
                                                File
                                                               : CreateCustNote.p
                                        \overline{4}Purpose
                                                               ÷
 Car DADI
                                        5
 ExternalBooking
                                        6
                                                Syntax
                                                               ÷
 C<sub>r</sub> Note
                                        \overline{7}Personnel
                                        8
                                               Description :
 C Prospect
                                        \overline{9}RESTAPI
                                       10
                                               Author(s)
                                                               : Thanh Tran
    in create_log_file.i 12681 10/23/1
                                       11Created
                                                               : Tue Jun 11 13:43:43 EST 2013
    R CreateCustNote.p 12681 10/23
                                       12Notes
C<sub>r</sub> Route
                                      13
 C Schedule
                                       14
C Service
                                       15
 C<sub>r</sub> TCC
                                       16
 ia authenticate.i 3858 10/27/10 5:29 l
                                       17
                                          ROUTINE-LEVEL ON ERROR UNDO, THROW.
 Pauthenticate.p 3639 9/14/10 12:12
                                       18
                                       19 CREATE WIDGET-POOL.
 B. booking-create.p 4196 1/7/11 10:4
                                       20P. booking-query.p 11507 5/31/13 7:
                                       21
                                          {src/web2/wrap-cgi.i}
 B booking-retrieve.p 11507 5/31/13
                                       22
 B. booking-update.p 4196 1/7/11 10:
                                       23 DEF VAR ws-api AS HANDLE NO-UNDO.
 P. BookingCreate.p 10432 2/6/13 12:
                                       24
                                           {MDT/WEB/ws-datetime.i }
 B BookingRetrieve.p 10432 2/6/13 1.
                                       25
 B BookingUpdate.p 10432 2/6/13 12
                                       26 DEFINE VARIABLE cCompanyId
                                                                                     AS CHARACTER NO-UNDO.
 Γà.
   Common.i 9330 9/10/12 6:20 PM
                                          DEFINE VARIABLE cUsername
                                                                                     AS CHARACTER NO-UNDO.
 P. contact-create.p 4272 1/19/11 7:3.
                                          DEFINE VARIABLE cPassword
                                                                                     AS CHARACTER NO-UNDO.
 P)
    contact-update.p 4272 1/19/11 7:3
                                       29 DEFINE VARIABLE dCustomerNo
                                                                                     AS DECIMAL NO-UNDO.
 R container-type-create.p 4465 2/18
                                       30 DEFINE VARIABLE cVehicleNo
                                                                                     AS CHARACTER NO-UNDO.
 R container-type-update.p 4465 2/1
                                       31 DEFINE VARIABLE CNoteText
                                                                                     AS CHARACTER NO-UNDO.
 D.
   create_log_file.i 9330 9/10/12 6:20
                                       32 DEFINE VARIABLE CNoteType
                                                                                     AS CHARACTER NO-UNDO.
 D.
    create-update.i 11507 5/31/13 7:06
                                       33 DEFINE VARIABLE cSubNoteType
                                                                                     AS CHARACTER NO-UNDO.
 P. CreateBookings.p 13202 1/23/14 1
                                       34
 P.
   CreateCustNote.p 11590 6/13/13 5
                                       35 cCompanyID
                                                                  = GET-VALUE ("CompanyID").
 R. CreateNoteAtts.p 11587 6/13/13 5:
                                       36 cUsername
                                                                  = GET-VALUE ("Username").
 R.
   customer-create.p 4196 1/7/11 10
                                       37 cPassword
                                                                  = GET-VALUE ("Password").
 R customer-delete.p 11507 5/31/13
                                       38 dCustomerNo
                                                                  = DECIMAL(GET-VALUE("CustomerNo")).
 P customer-query.p 11507 5/31/13
                                       39 cVehicleNo
                                                                  = GET-VALUE ("VehicleNo").
                                                                  = GET-VALUE ("NoteText").
                                       40 cNoteText
 IB.
   customer-retrieve.p 11507 5/31/13
                                       41 cNoteType
                                                                  = GET-VALUE ("NoteType").
 R
   customer-update.p 4196 1/7/11 10
                                                                  = GET-VALUE ("cSubNoteType").
                                       42 cSubNoteType
 R CustomerCreate.p 11024 4/15/13
                                       43R. CustomerDelete.p 13203 1/23/14
                                       44D. CurtomerPetrieve n 11024 4/15/1
```
At Wastedge end a very simple RESTAPI would accept the request and create a note against a Wastedge customer

**PROGRESS** 

**EXCHANGE:** 

![](_page_50_Picture_3.jpeg)

![](_page_50_Picture_4.jpeg)

## Sending Data to Rollbase from OpenEdge 11

As all Rollbase objects come with REST APIs there is no need to create them in Rollbase to handle the requests. All we need to do is to send the request and handle the response.

Wastedge is a web based system so after data from a Create /update validate we send a REST request to Rollbase to Create/update a record there.

![](_page_51_Picture_41.jpeg)

![](_page_51_Picture_4.jpeg)

![](_page_51_Picture_5.jpeg)

![](_page_51_Picture_6.jpeg)

#### Auto Import Feature

![](_page_52_Picture_11.jpeg)

![](_page_52_Picture_2.jpeg)

![](_page_52_Picture_3.jpeg)

![](_page_52_Picture_4.jpeg)

How do we help the users to learn how to use all this new technology faster, easier?

## Integrated Process Help

![](_page_54_Picture_11.jpeg)

![](_page_54_Picture_2.jpeg)

![](_page_54_Picture_3.jpeg)

![](_page_54_Picture_4.jpeg)

#### Role-based Security Down to Field Level

![](_page_55_Picture_11.jpeg)

![](_page_55_Picture_2.jpeg)

![](_page_55_Picture_3.jpeg)

![](_page_55_Picture_4.jpeg)

## Portal Setup

![](_page_56_Picture_16.jpeg)

**APPLICATION DIRECTORY** Install applications from the Application Directory

![](_page_56_Picture_3.jpeg)

![](_page_56_Picture_4.jpeg)

![](_page_56_Picture_5.jpeg)

#### Portal Setup

![](_page_57_Picture_1.jpeg)

Use this link to publish the portal on your company's intranet or website for external use. To match the look and feel of your site, edit this portal and modify its Header and Footer properties.

#### Main Page URL http://v9.wastedge.com:8080/router/servlet/Portal?c=24212&p=35626&g=35640

f you prefer to embed this portal into your site in an iframe, copy and paste the code below into the page where you want the portal to appear. Adjust the iframe's height parameter to show as much of the portal as you can fit in the space you are embedding it in.

Embed

<iframe width="100%" height="500" scrolling="AUTO" frameborder="0" id="rbe iframe35626" src="http://v9.wastedge.com:80 80/router/servlet/Portal?c=24212&p=35626&g=35640">An iframe capable browser is required to view this content.</iframe>

![](_page_57_Picture_7.jpeg)

![](_page_57_Picture_8.jpeg)

![](_page_57_Picture_9.jpeg)

#### Questions? Further Info? Where Next?

For all those extensions

Small is the new big

Thousands of app areas not yet addressed …

Extensible tables / fields

Multiple user interfaces:

- Mobile (first)
- Web
- Portal

Worth a good look!!!

![](_page_58_Picture_10.jpeg)

Did this spark any ideas?

#### [terryd@wastedge.com](mailto:teryd@wastedge.com)

![](_page_58_Picture_13.jpeg)

![](_page_58_Picture_14.jpeg)

![](_page_58_Picture_15.jpeg)

#### GET THE EDGE!

![](_page_59_Picture_0.jpeg)

#### Recommended Reading !

End-to-End Consumption Cycle 3. Account Services Grows the Tree

![](_page_59_Figure_3.jpeg)

**Consumption Economics – The New Rule of Tech – JB Wood…** 

#### The Flash of New Ideas?

NEWE

#### **PROGRESS EXCHANGE&**

**Visit the Resource Portal** 

- **Get session details** & presentation **downloads**
- Complete a **survey**
- Access the latest Progress **product literature**

**www.progress.com/exchange2014**